آزمايش شمارۀ ٦ **زمان اجرا: <sup>١٨</sup> ساعت آموزشی**

## مشاهدۀ منحنی مشخصۀ ديود و ترانزيستور به وسيلۀ اسيلوسکوپ

شرح دهد. ۱۴ــ از قسمت DelayTime در موارد خاص استفاده کند. ۱۵ــ زمان صعود (Rise Time ) موجهای مربعی را اندازه بگيرد. ۱۶ــ طرز کار کليد Y-X را توضيح دهد. ٔ Y-X را شرح دهد. ٔ دکمه ۱۷ــ موارد استفاده ۱۸ــ نحوه استفاده از اسيلوسکوپ جهت بهدست آوردن منحنی ٔ ديود معمولی وديود زنر را شرح دهد. مشخصه ۱۹ــ اسیلوسکوپ را جهت مشاهدهٔ منحنی مشخصه به مدار مربوطه اتصال دهد. **۲۰ـ** پارامترهای منحنی مشخصهٔ دیودزنر و دیود معمولی را از روی ٔ حساس اسيلوسکوپ اندازه بگيرد. صفحه ٔ خروجی ۲۱ــ اسيلوسکوپراجهتبهدستآوردن منحنی مشخصه ترانزيستور به مدار مربوطه متصل کند. ۲۲ــ پارامترهای منحنی مشخصه ظاهر شده ترانزيستور را روی صفحه حساس اسيلوسکوپ اندازه بگيرد. ۲۳ــ مزايای استفاده از اسيلوسکوپ ديجيتالی بر اسيلوسکوپ معمولی را شرح دهد. ۲۴ــ با استفاده از نرمافزار مولتی سيم مدار مربوط به کاربرد اسیلوسکوپ انالوگ و دیجیتالی در ازمایش شمارهٔ ۶ را بهطور عملی اجرا کند. ۲۵ــ گزارش کار را بهطور کامل\_دقيق و مستند بنويسد. ۲۶ـــ هدفهای رفتاری در حیطهٔ عاطفی که در آزمایش اول آمده است را نيز در اين آزمايش اجرا کند.

ٔ مشخصه ديود و منحنی مشخصه خروجی ترانزيستور را با ٥ ٔ استفاده از اسيلوسکوپ بهدست می آوريم. در آزمايش شماره نگاهی اجمالی به کليهٔ کليدهای اسيلوسکوپ داشتيم و تعدادي از

**هدف کلی آزمايش** استفاده از اسيلوسکوپ برای نمايش منحنی ٔ ديود و ترانزيستور مشخصه **هدفهای رفتاری:** پسازاجرایاين آزمايشازفراگيرنده انتظار میرود که بتواند: ۱ــ کاربرد ولوم Level را شرح دهد. ۲ــ کاربرد ولوم - + Slope را شرح دهد.

۳ــ حالتهای Chop ,Alt را شرح دهد. ۴ــدرمواقعلزومازکليدهای Chop , Alt استفادهکند. ۵ ــ کليدهای trig Int , trig Ext و trig Line را تشخيص دهد. ۶\_ از کليـدها و ترمينـالهای مربـوط به Int trig , Ext trig و trig Line استفاده کند. ۷ــعملکرد کليد INV2CH را شرح دهد.

۸ ــ از کليد INV2CH استفاده کند. ۹ــ از کليدهای Norm/Auto استفاده کند. ۱۰ــ کليدهای ADD , Diff را از بقيه کليدهای روی پانل اسيلوسکوپ تشخيص دهد. ۱۱ـ طرز کار و کاربرد کليدهاي Diff, Addرا شرح دهد. ۱۲ــ از کليدهای Add , Diff برای جمع و تفريق لحظهای دو سيگنال استفاده کند. ۱۳ــ در صورت مـوجـود بـودن Time Delay کاربـرد آن را

**١ــ۶ ــ اطلاعات اوليه ١ــ١ــ ٦ ــ** در اين آزمايش علاوه بر آشنا شدن با ساير ولومها، کليد سلکتورها و کليدهای اسيلوسکوپ، منحنی

کليدها را بهطور دقيق بررسی کرديم و مورد استفاده قرار داديم. در اين آزمايش به شرح کامل تعداد ديگری از کليدها و ولومهای اسيلوسکوپ میپردازيم.

**٢ــ۶ ــ نکات ايمنی** کليه**ٔ** نکات ايمنى گفته شده در ازمايش شمارهٔ ۵ را در اين آزمايش نيز اجرا کنيد.

**٣ــ۶ ــ کاربا نرمافزار** قبل از وارد شدن بهفضای کارگاهی و اجرای عملی ازمايش،ا، كليۀ ازمايش،ا را توسط نرم|فزار مولتي سيم يا هر نرم|فزار ديگری اجرا کنيدو فايل مربوطه را تحويل مربی کارگاه نماييد. هم چنين از مربيان کارگاه درخواست می شود قبل از اجرای آزمايش، مدارهارا شبيهسازی کنندوآنهارا برای دانشآموزان بهنمايش درآورند.

**٤ــ۶ ــ قطعات،ابزار، تجهيزات و مواد مورد نياز** تجهيزات و ابزارعمومی ۱ ٔ شامل کيف ابزار معرفی شده در آزمايش شماره تجهيزات و ابزار خاص ــ تجهیزات و ابزار خاصی که در ازمایش شمارهٔ ۵ استفاده کردهايد. ــ ديود ۴۰۰۴N۱ يک عدد ــ ديود زنر V ۶/۸ يک عدد ــترانزيستور ۱۰۷BC يک عدد د وات از هر ۴ ،۱۲KΩ ،۳/۳ KΩ ، ۱KΩ مقاومت ــ کدام يک عدد ــ خازن f µ،۰/۱ ۲۵ ولت يک عدد ــ راهنمای کاربرد دستگاه اسيلوسکوپ

در صورتی كه راهنمای كاربرد دستگاه به زبان انگليسی است، از مربی خود كمك بگيريد.

**٥ــ۶ ــ مراحل اجرای آزمايش** کار با ولوم و کليدهای Level، Slope، Chop، Alt و Hold off ٭ **١ــ٥ــ۶ ــ** هدف کلی آزمايش را در کتاب گزارش کار بنويسيد. **٢ــ٥ــ۶ ــ** در شکل ۱ــ۶ ولوم Level و Slope را مشاهده می کنید.

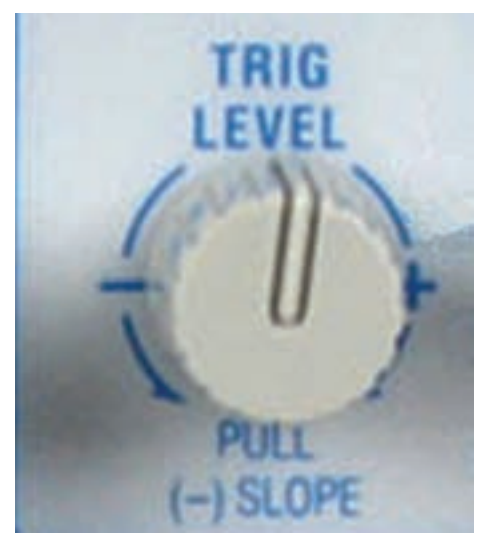

**شکل ١ــ۶ ــ ولوم Level و Slope**

همانطور که مشاهده میشود، در اين نوع اسيلوسکوپ يک ولوم بهصورت مشترک برای Level و Slope بهکار رفته است. در حالت عادی با تغيير ولوم مقدار Level تغيير میکند. در صورتی که ولوم را بيرون بکشيد (Pull) مقدار Slope يا شيب را تغيير میدهد. در اسيلوسکوپهای مختلف شکل اين ولوم متفاوت است و بهصورت جداگانه نيز وجود دارد.

با تغييرات اين ولوم مىتوانيد لحظهٔ شروع موج از سمت ٔ چپ صفحهٔ حساس را تعيين کنيد. اين ولوم مىتواند حول نقطهٔ صفر، به سمت چپ يا راست، تغيير کند.

اين تغييرات از لحظة شروع موج نيم سيكل منفي و يا مثبت ياصفرشروعمیشود. شکل۲ــ۶ تغييراتولومرا بهسمتچپيا راست و در ارتباط با لحظهٔ شروع موج روی صفحهٔ اسیلوسکوپ نشان می دهد.

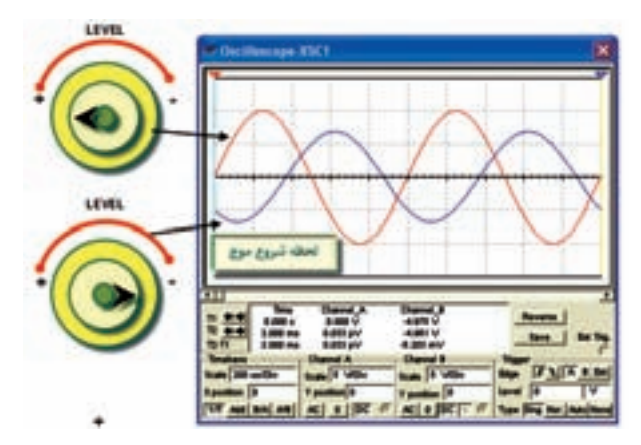

**شکل ۲ــ۶ ــ تغيير ولوم Level و تأثير آن روی شکل موج**

**٣ــ٥ــ۶ ــ** سيگنال ژنراتور صوتی را روشن کنيد و فرکانس ان را روی YKHz و دامنهٔ ان را روی ۳۷ ورودی موج سينوسی بگذاريد.

**٤ــ٥ــ۶ ــ** اسيلوسکوپ را روشن کنيد و تنظيمهای اوليه را مشابه ازمايش شمارة ۵ انجام دهيد.<br>.

**٥ــ٥ــ۶ ــ** خروجی سيگنال ژنراتور را با استفاده از پروب به اسيلوسکوپ وصل کنيد. ولوم Level را طوری تنظيم کنيد که حدوداً روي زاويهٔ ۴۵ درِجه (حدوداً به دايره) قرار گيرد.<br> ۴ در اين حالت شروع موج حدودا از زاويهٔ ۴۵ درجه است.

٭ **٦ــ ٥ ــ٦ ــ** شکل موج ظاهر شده روی ٔ صفحه حساس را در نمودار ١ــ٦ رسم کنيد.

٭**٧ــ٥ــ۶ ــ**بارديگرولوم Level را طوریتنظيمکنيد که شروع موج از ˚-۲۰ باشد. شکل مشاهده شده را در نمودار ۱ــ۶ با رنگی متفاوت رسم کنيد.

٭ **٨ــ٥ــ۶ ــ** شکل موجهای روی نمودار ۱ــ۶ را مقايسه کنيد و دربارهٔ ان توضيح دهيد.<br>.

ً در جهت حرکت ٭ **٩ــ٥ــ۶ ــ** ولوم Level را کاملا عقربههای ساعت و در خلاف حرکت عقربههای ساعت بچرخانيد واثر آن راروی شکل موج ظاهر شدهروی نمايشگر مشاهدهکنيد و دربارهٔ ان توضيح دهيد.

ٔ ديگری از ولوم ٭ **١٠ــ٥ــ۶ ــ** در شکل ۳ــ۶ نمونه Level و کليد Slope را مشاهده میکنيد. در قسمت پائين ولوم

ٔ Lock نوشته شده است. Level کلمه

در صورتیکه کليد را در اين وضعيت قرار دهيد. شروع موج با توجه به شرايط مدار روی محل مشخص قفل میشود. در صورتی که روی ولوم Level اسيلوسکوپ موجود در کارگاه حالت Lock وجود دارد. ولوم Level را روی حالت Lock بگذاريد و اثر آن را روی شکل موج مشاهده کنيد و در مورد آن توضيح دهيد.

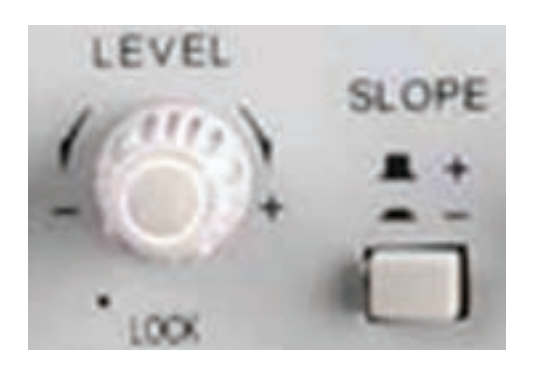

**شکل ۳ــ۶ ــ نمونۀ ديگری از ولوم Level و کليد Slope**

**١١ــ٥ــ۶ ــ کليد" - / + Slope":** اين کليد اگر از حالت (+) به حالت (-) تغيير وضعيت دهد، شيب سيگنال ظاهر شده روی صفحهٔ حساس معکوس میشود. اگر اسيلوسکوپ دوکاناله باشد شيب سيگنالهای ظاهر

ٔ هر دو کانال با هم معکوس میشوند. شده

کليد Slope را کليد تغيير شيب نيز مینامند. اين کليد معمولاً همراه با ولوم Level کار میکند. در شکل ۱ــ۶ با بيرون کشيدن ولوم Leve، کليد Slope فعال میشود. در شکل ۳ــ۶ کليد Slope در کنار ولوم Level بهصورت فشاری قرار دارد. اگر کليد Slope روی حالت (+) قرارگيرد، شکل موج از سمتچپ روی صفحهٔ حساس، با نيم سيکل مثبت شروع میشود. اگر کليد Slope روی حالت (-) باشد شکل موج با نيم سيکل منفی شروع میشود. با تغيير ولوم Level و کليد Slope، به آسانی میتوانيم شکل موج موردنظر را از نقطهٔ دلخواه شروع کنیم در شکل ۴ــ۶ اثر تغيير ولوم Level را روى نقطهٔ شروع موج نشان مىدهد. **١٢ــ٥ــ۶ ــ** تنظيمهای زير را روی سيگنال ژنراتور و

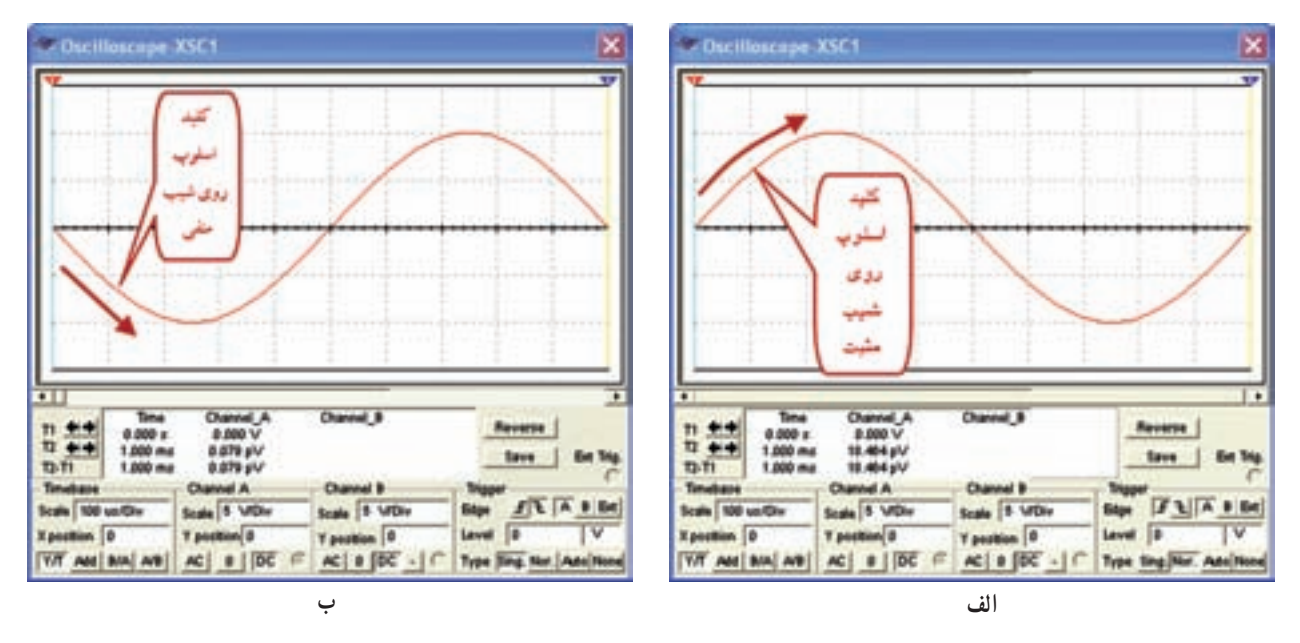

**شکل ۴ــ ۶ ــ اثر ولوم Level روی شکل موج در حالتهای مختلف کليد Slope** 

اسيلوسکوپ انجام دهيد: سيگنال ژنراتور و اسيلوسکوپ را روشن کنيد. سيگنال ژنراتور راروی KHz۱ تنظيمو خروجی آن را توسط پروب به اسيلوسکوپ وصل کنيد.

به کمک ولوم دامنهٔ خروجی سیگنال ژنراتور و کلید سلکتور Volt/Div اسیلوسکوپ، سعی کنید که دامنهٔ سیگنال حداقل سه خانه را در بر بگيرد.

کليد Slope را در حالت + قراردهيدوباولوم Level سعی کنید که سیگنال از نقطهٔ صفر شروع شود.

ٔ ٭ **١٣ــ٥ــ۶ ــ** شکل سيگنال ظاهر شده روی صفحه حساس را بادقت روی نمودار ۲ــ۶ رسم کنيد. سپس کليد Slope را از حالت (+) به حالت (-) تغييروضعيتدهيد. شکل موجی را که روی صفحهٔ حساس ظاهر میشود با رنگ جداگانه و با دقت روی نمودار ۲ــ۶ رسم کنيد.

٭**١٤ــ٥ــ۶ ــ** شکل موجهایترسيم شدهروینمودار ۲ــ۶ را با هم مقايسه کنيدو توضيح دهيد.

٭**١٥ــ٥ــ۶ ــ**کليد Slope رارویحالت (+) بگذاريد و ولوم Level را طوری تغییر دهید که روی زاویهٔ ۴۵ درجه قرار گيرد. در اين حالت شکل موج را روی نمودار ۳ــ۶ رسم کنيد.

سپس کليد Slope را روی (-) بگذاريد و شکل موج را با رنگ ديگری روی نمودار ۳ــ۶ بکشيد. ٭ **١٦ــ ٥ــ ۶ ــ** شکل موج های نمودار ۳ــ۶ را بررسی کنيد و توضيح دهيد، شکل موجها در حالت (+) Slope و (-)Slope از چه زاويهای شروع میشوند؟ ٭ **١٧ــ٥ــ۶ ــ** ولوم Level را در زوايای مختلف بگذاريد و اثر آن را روی شکل موج در حالتهای مختلف (+) ٔ آن توضيح دهيد. Slope و (-) Slope بررسی کنيدو درباره **١٨ــ٥ــ۶ ــکليدهای Alt، Chop و off Hold:** در شکل ۵ ــ۶ نمونهای از اين کليدها را ملاحظه میکنيد. هر يک ازکليدهای Alt و Chop فعال شوند سيگنالهای

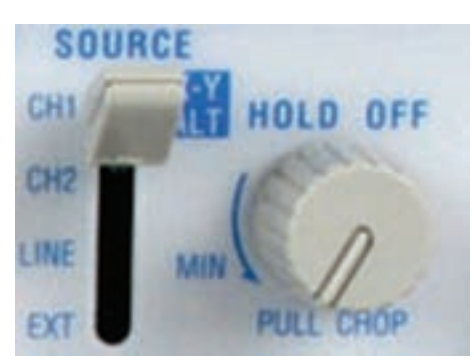

**شکل ۵ ــ ۶ ــ ولومهای Alt ،Chop و off Hold**

ٔ داده شده به دو کانال اسيلوسکوپ بهطور همزمان روی صفحه حساس نشان داده میشوند.

کليد Chop برای نمايش دو سيگنال بهطور همزمان است که در فرکانسهای کم (کمتر از يک کيلو هرتز) بهکار میرود. سيگنالهايی که در اسيلوسکوپ دوکاناله بهطور همزمان نشان داده میشوند بايد فركانس های ان ها يا دقيقا برابر باشد و يا مضرب صحيحی از يکديگر باشند. درغيراينصورت، سيگنالها بهطور ثابت روی صفحه نمیايستند.

کليد Hold off برای ثابت کردن سيگنال روی صفحه است.

در صورتی که سیگنالهای ظاهر شده روی صفحهٔ حساس در جهت افقی حرکت میکند، میتوانيد با استفاده از ولومهای off Hold و Level آنها را ثابت کنيد. کليد Chop در شکل ۵ ــ۶ توأمباولوم off Hold است. درصورتی کهاين ولومبيرون کشيده شود (Pull (اسيلوسکوپ روی حالت Chop میرود. **١٩ــ٥ــ۶** 

فرکانس خروجی سيگنال ژنراتور را روی Hz۱۰۰ تنظيم کنيد و به کمک دو پروب اين سيگنال را به دو ورودی اسيلوسکوپ وصل کنيد.

> سيگنال ژنراتور و اسيلوسکوپ را روشن کنيد. ٭ **٢٠ــ ٥ ــ۶**

کليد Chop را فشاردهيدو شکلهای ظاهر شدهروی ٔ حساس را در نمودار ۴ــ۶ رسم کنيد. صفحه

ٔ کوتاه، ٭ **٢١ــ٥ــ۶ ــ** در سيستم Chop در يک لحظه بک نقطه از سيگنال کانال يک و در لحظهٔ ديگر يک نقطه از کانال دو، روی صفحهٔ حساس ظاهر میشود چون این نقاط فوق|لعاده کوچک و کنار هم هستند، چشم انسان، اين نقاط را پيوسته می بيند. برای مشاهدهٔ نقاط تنظيم های زير را انجام دهيد.<br>.

سيگنال ژنراتور را روی فرکانس KHz۱۰ تنظيم کنيد و توسط دو پروب به ورودی دو کانال يک و دو اسيلوسکوپ وصل کنيد.

ٔ خروجی سيگنال ژنراتوروکليد سلکتور Div/Volt دامنه را طوری تنظیم کنید که دامنهٔ سیگنال روی صفحهٔ حساس حداقل

۳ خانه را در بر بگيرد. کليد سلکتور Div/Time را روی µs۱۰ قرار دهيد. سيگنال ظاهر شدهروی کانال ۱ و ۲ رادرنمودار ۵ ــ۶ با دو رنگ مختلف ترسيم کنيد. در مورد شکل موجها توضيح دهيد. ٭ **٢٢ــ٥ــ۶**

توسطولومتغييرمکان عمودی () دوکانال رارویهم منطبق کنيد؛ مشاهده خواهيد کرد که لحظهای که سيگنال اعمالي در کانال يکوجوددارددرهمان لحظه سيگنالی درکانال دومشاهده نمیشود و برعکس. در مورد اين تجربه توضيح دهيد.

کليد ALT نيز براي نمايش دو سيگنال بهطور همزمان براي فرکانس های زياد (در حدود بيش از يک کيلو هرتز) بهکار می رود. ً طبق شکل ۵ــ۶ در مجموعه کليدهای Source برای و معمولا تريگر قرار دارد.

٭**٢٣ــ٥ــ۶** 

فرکانس خروجی سيگنال ژنراتور را روی KHz۱۰۰ تنظيم کنيد و به کمک دو پروب اين سيگنال را به دو ورودی اسيلوسکوپ اعمال کنيد.

کليد ALT را فعال کنيد و شکلهای ظاهر شده روی ٔ حساس را در نمودار ۶ ــ۶ رسم کنيد. صفحه

در سيستم نمايش دو سيگنال بهطور همزمان، در حالت ٔ حساس سيگنال اعمالی به کانال يک ALT، ابتدا روی صفحه ظاهر میشود و سپس سيگنال کانال دو ظاهر میشود. بنابراين دو سيگنال داده شده به دو کانال اسيلوسکوپ بهصورت متناوب (Alternation) روی صفحهٔ حساس شکل می گیرد.

برای اين که بتوانيد شکل موج هر دو کانال را مشاهده کنيد، بايد صفر هر يک از کانالها را جداگانه تنظيم کنيد. ٭ **٢٤ــ٥ــ۶**  فرکانسخروجی سيگنال ژنراتورصوتی راروی Hz۴۰

تنظيم کنيد. به کمک دو پروب اين سيگنال سينوسی Hz۴۰ را به ورودیهای اسيلوسکوپ دو کاناله بدهيد. اسيلوسکوپ را تنظيم و کليد ALT را فعال کنيد.

مشاهدات خود را بهطور کامل شرح دهيد.

**کليدهای سورس (Source (يا منبع تريگر (Trigger( ٢٥ــ٥ــ۶ ــ** در شکل ۵ــ۶ يک نمونه کليد Source را مشاهده میکنيد اين کليد منبع تريگر را مشخص میکند. معمولاً برای اسيلوسکوپهای مختلف حالت های گوناگون برای اين کليد تعريف و Internal Triger ، Line Trigger آنها میشودکهمتداولترين Trigger External است. قسمت Trigger Internal همان تريگر مربوطه به ۱CHو ۲CH است.

در Source Trigger کليد اگر **:Line Trigger** ٔ اصلی حالت Trigger Line قرار گيرد،از ترانسفورماتور تغذيه ٔ اسيلوسکوپ يک ولتاژ در حدود ۶/۳ ولت به قسمت مقايسه کنندهٔ سيگنال ورودی با سطح ولتاژ DC)Level (اعمال میشود.

هر گاه بخواهيم سيگنالهای مدارهايی را که با برق شهر تغذيه شدهاند مشاهده کنيم، در بسياری از موارد بهتر است کليد Trigger Source را در حالت Trigger Line قرار دهيم.

٭ **٢٦ــ٥ــ۶ ــ** ولتاژ خروجی يک ترانسفورماتور ۹ ولتی بهکانال يکاسيلوسکوپوصل کنيد. منبعتريگريا Source را روی ۱CH يا ۲CH بگذاريد. دستگاه را تنظيم کنيد تا شکل موج روی صفحه ظاهر شود . معمو لاً در اين حالت تنظيم شکل موج کمی مشکل است. کليد Source راروی حالت Line بگذاريد، بايد موج نمايش داده شده روی صفحه تثبيت شود. نتايج تجربه خود را بنويسيد.

**٢٧ــ٥ــ۶ ــ** با استفاده از يک کانال اسيلوسکوپ دو کاناله يا يک اسيلوسکوپ يک کاناله نيز میتوانيداختلاف فاز را اندازه بگيريد. در اين حالت از EXT- Trig استفاده کنيد و يک کانال اسيلوسکوپدوکانالهرا به عنوان اسيلوسکوپيککانالهبه کار ببريد. مدار شکل ۶ــ۶ را روی بِرِد بُرد ببنديد و نقاط مشخص شده را به ترمينالهای اسيلوسکوپ متصل کنيد.

بهجای ترانسفورماتور میتوانيد از يک سيگنال ژنراتور صوتی استفاده کنيد. در اينصورت فرکانس آن را نيز میتوانيد به دلخواه تنظيم کنيد. در آزمايشهای بعدی نيز میتوانيدبهجای ترانسفورماتور از سيگنال ژنراتور استفاده کنيد.

**نکتۂ مهم :** در صورتے<sub>،</sub> که سيم بدنۀ اسيلوسکوپ و سيگنال ژنراتور روی ميز آزمايشگاه به هم اتصال دارد، يا كارگاه دارای سيم ارت است بايد از سيگنال ژنراتوری استفاده كنيد كه بدنۀ آن به اسيلوسكوپ وصل نشده باشد.

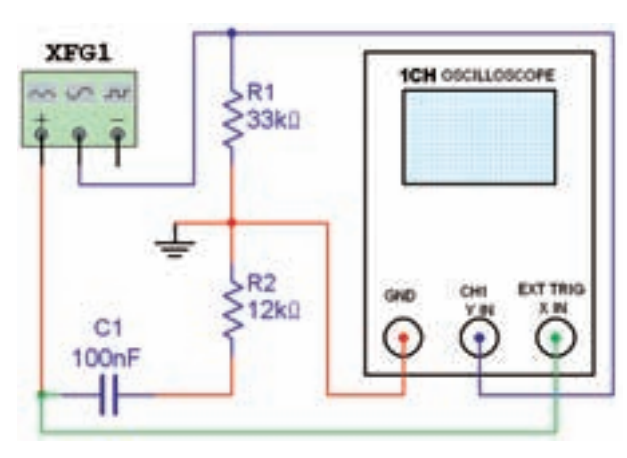

**شکل ۶ ــ۶ ــ اندازهگيری اختلاف فازبا اسيلوسکوپ يک کاناله**

تنظيمهای مورد نياز را روی اسيلوسکوپ انجام دهيد. ٔ ٭ **٢٨ــ٥ــ۶ ــ** شکل موج ظاهر شده روی صفحه اسيلوسکوپ را در نمودار ۷ــ۶ با مقياس مناسب رسم کنيد. ٭ **٢٩ــ٥ــ۶ ــ** اتصالات شکل ۶ ــ۶ را مطابق شکل ٔ حساس ۷ــ۶ تغيير دهيد و شکل موج مشاهده شده روی صفحه را با دقت و با رنگ مجزا روی نمودار ۷ــ۶ بکشيد.

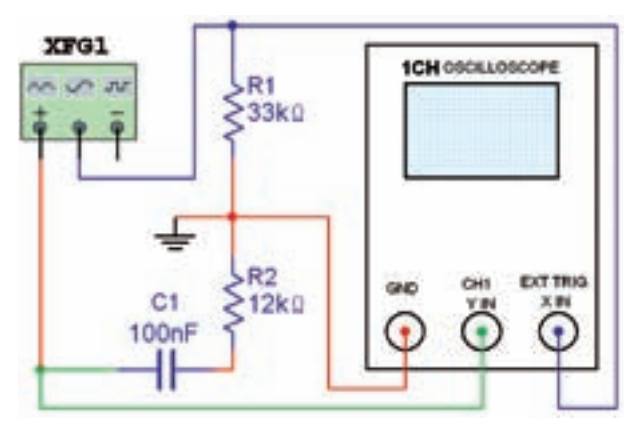

**شکل ۷ــ۶ ــ جابهجايی سيمها**

 **Auto/Norm، Diff، Add، CH۲ INV کليدهای** ٭**٣٣ــ٥ــ۶ ــ** INV۲CH مخففکلمات۲Channel و Inversion است، يعنی با استفاده از اين کليد، سيگنال کانال دوم دقيقا بهصورت معكوس روى صفحهٔ حساس ظاهر مىشود. بهعبارت ديگر زمانی که اين کليد زده میشود قطبهای ولتاژ اعمالی بهصفحات انحراف عمودی (فقط در کانال ۲) معکوس میشود.

برای مشاهدهٔ عملکرد اين کليد بهترتيب زير عمل کنيد :<br>. فرکانس سيگنال ژنراتور صوتی را روی KHz۱ تنظيم کنيد. خروجی سيگنال ژنراتوررا بهکمک پروب به کانال دوم اسيلوسکوپ وصل کنيد. سعی کنید سیگنال ظاهر شده روی صفحهٔ حساس حداقل دارای دامنهٔ ۳ خانه باشد.<br>.

سیگنال ظاهر شده روی صفحهٔ حساس را در نمودار ۱۰ــ۶ رسم کنيد.

ٔ ■ کليد CH۲INV را فشار دهيد و شکل روی صفحهٔ حساس را با رنگ جداگانه، دقیقا روی نمودار ۹ــ۶ رسم کنید. **سؤال :۲** بين دو سيگنال در دو حالت معمولی و CHYINV چند درجه اختلاف فاز مشاهده می کنيد؟

**٣٤ــ٥ ــ۶ ــ**يکیازامکاناتاسيلوسکوپهایدوکاناله کليدهايی است که برای بهدست آوردن جمعو تفريق لحظهای دو سيگنال، روی اسيلوسکوپ قرار دارد. در اين حالت شکل موج حاصل جمع يا تفاضل دو سيگنال نمايش داده میشود. چنانچه کليد Add) Addition (فعال شود سيگنالهای مربوط به دو کانال که روی صفحهٔ حساس ظاهر شده**اند با یکدیگر بهصورت** ٔ حساس لحظهای جمع میشوند و مجموع دو موج روی صفحه به نمايش در میآيند.

ً مجددا تأکيد میکنيم که جمع دو سيگنال، در واقع جمع دو سيگنال ورودی نيست بلکه جمع دو سيگنال نشان داده روی صفحهٔ حساس است. اگر بخواهیم دقیقا دو سیگنال اعمالی به دو کانال اسيلوسکوپ را با هم جمع کنيم، بايد هر دو کانال کاملا يکسان تنظيم شده باشند.

٭**٣٠ــ٥ــ۶ ــ**اختلاففازبين دو سيگنال را باروشی که برای اسيلوسکوپ دو کاناله گفته شد محاسبه کنيد.

ٔ پيداکردن اختلاففازدوسيگنال بهکمک **سؤال:۱** طريقه اسيلوسكوپ يک كاناله را دقيقا توضيح دهيد.

٭**٣١ــ ٥ــ ۶ ــ** مدار شکل ۸ ــ۶ را ببنديد. در اسيلوسکوپيککانالهمافقطازيککانال اسيلوسکوپورودی ٔ استفاده می کنيم. شکل موج را در نمودار ۸ــ۶ رسم کنيد و زاويهٔ اختلاف فاز را اندازه بگيريدو محاسبه کنيد.

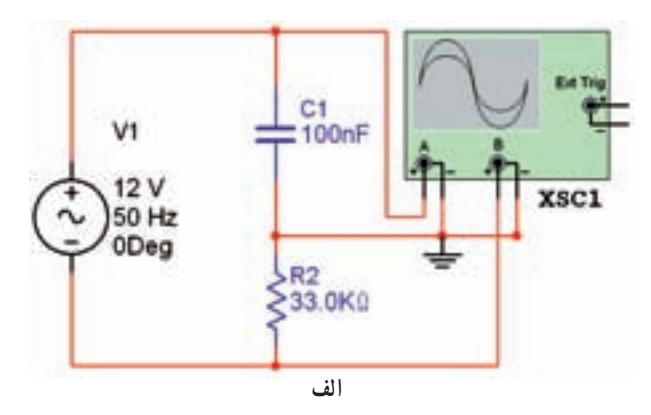

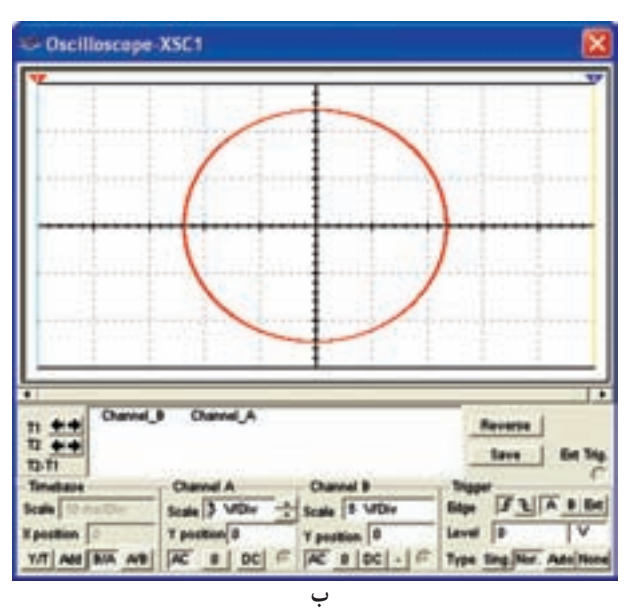

**شکل ۸ ــ۶ ــ اندازهگيری اختلاف فازبا استفاده ازاسيلوسکوپ يک کاناله**

٭ **٣٢ــ٥ــ۶ ــ** با استفاده از نرمافزار مولتی سيم، ولومها، کليدها، سلکتورها و ترمينالهايی که تاکنون يادگرفتهايد روی انواع اسيلوسکوپهای موجود در نرمافزار تجربه کنيد و نتايج کار خود را بهطور خلاصه توضيح دهيد.

ُرد و ِ ب ٭ **٣٥ــ٥ــ۶ ــ** مدار شکل ۹ــ۶ را روی ِبرد با بُرد ازمايشگاهی ببنديد و ترمينال@ای مدار را به ورودیهای<br>. اسيلوسکوپ وصل کنيد.

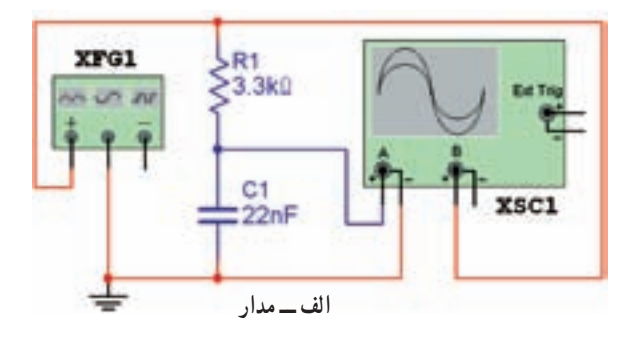

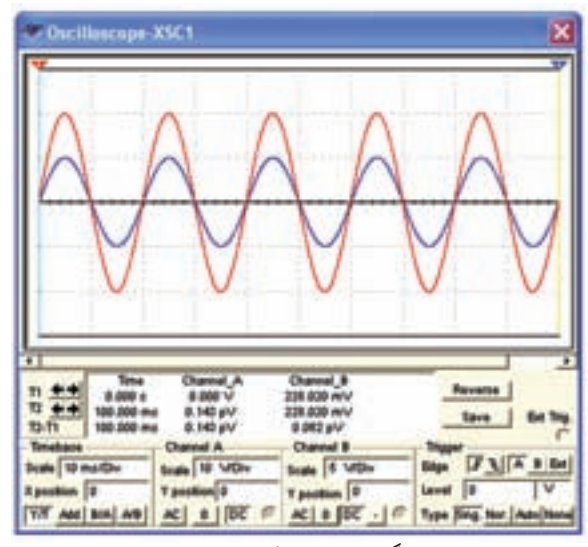

**ب ــ سيگنالهای کانال يک و دو جدا ازهم**

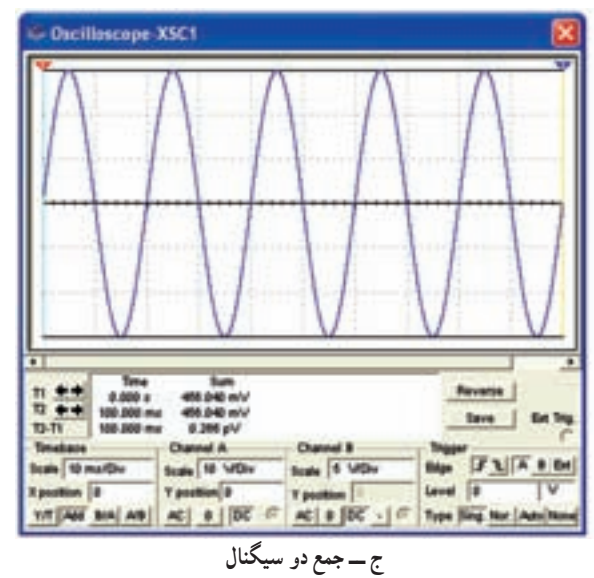

**شکل ۹ــ۶ ــ مدار و چگونگی جمع دو سيگنال دراسيلوسکوپ دو کاناله**

استفاده کنيد. شکلهای ظاهر شده روی صفحهٔ حساس را در نمودار ۱۰ــ۶ رسم کنيد. ــکليد Add رافعال کنيد (دربيشتراسيلوسکوپها بافشار دادن اين کليديافشاردادن همزمان کليدهای۱CH و ۲CH،کليد Add فعال میشود). ــ سيگنال ظاهر شده روى صفحهٔ حساس را روى نمودار ۱۱ــ۶ رسم کنيد. ٭**٣٦ــ٥ــ۶ ــ** شکلهایرسم شدهروینمودار ۱۰ــ۶ را روی کاغذ ميلي متری رسم کنيد و در هر لحظه (يا در هر ميلي متر) دامنهٔ دو سيگنال را با يکديگر جمع کنيد. ايا نمودار حاصل، همان نمودار ۱۱ــ۶ است؟ چرا؟ شرح دهيد. در صورت داشتن وقت اضافی اين آزمايش را انجام دهيد.

به جای ترانسفورماتور میتوانيد از، سيگنال ژنراتور

٭ **٣٧ــ٥ــ۶** 

خروجی سيگنال ژنراتوررارویفرکانس KHz۱ تنظيم کنيد و توسط دو پروب اين سيگنال را به دو ورودي اسيلوسکوپ اعمال کنيد (ورودي دو اسيلوسکوپ دقيقا يکي است). حال اسيلوسکوپ را تنظيم کنيد و دو سيگنال را با يکديگر جمع کنيد. شکل موج ظاهر شده روی صفحهٔ حساس را در نمودار ۱۲ــ۶ بکشيد. دامنهٔ سیگنال ژنراتور خروجی را طوری تنظیم کنید که شکل موج مربوط به ِ ورودی ِ کانال يک، دو خانه را در بربگيرد. **سؤال :۳** با توجه به اين که ولتاژ دو ورودی يکی است، آيا سيگنال منتجه دو برابر سيگنال کانال يک است؟ چرا؟ ٔ Diffrential به **٣٨ــ٥ــ۶ ــ** کلمه Diff مخفف کلمه معنی تفاضل يا تفريق است. علاوه بر اين که اسيلوسکوپ دو کاناله میتواند دو سیگنال ظاهر شده روی صفحهٔ حساس را با يکديگر جمع لحظهای کند، همچنين می تواند دو سيگنال را بهطور لحظهای تفريق کند. اگر کليد Diff فعال شود، دو سيگنال ظاهر شده روی

١١٣

صفحهٔ حساس از يکديگر تفريق لحظهای شده و نتيجهٔ تفريق به صورت شکل موج روي صفحهٔ حساس شکل مي گيرد.

در تعدادی از اسيلوسکوپها کليدی به نام Diff وجود ندارد، ازاين روبرای تفريق لحظهای، ابتدا سيگنال کانال دومرا به کمک کليد INV۲CH معکوس میکنيم، سپس با استفاده از کليد Add دو سيگنال را با يکديگر جمع میکنيم يعنی:

۲CH۱-CH) = سيگنال معکوس کانال ۲) + (سيگنال کانال ۱)

بنابراین سیگنال ظاهر شده روی صفحهٔ حساس حاصل تفريق دو کانال است. ٭ **۳۹ــ۵ ــ۶**

مدار <mark>۱۰ـ۶ را روی برِدِ بُرد و یا بُرد آزمایشگاهی ببندید</mark> و ترمينالهای مربوط را به اسيلوسکوپ وصل کنيد.

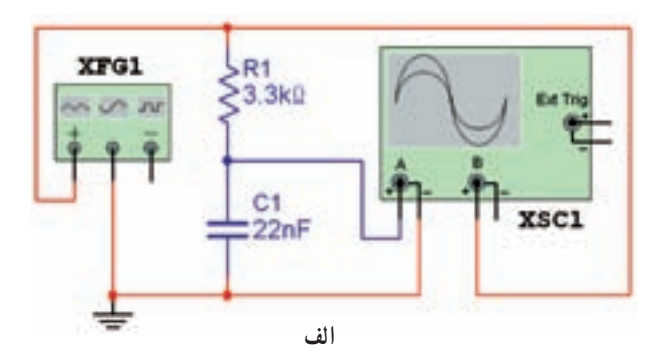

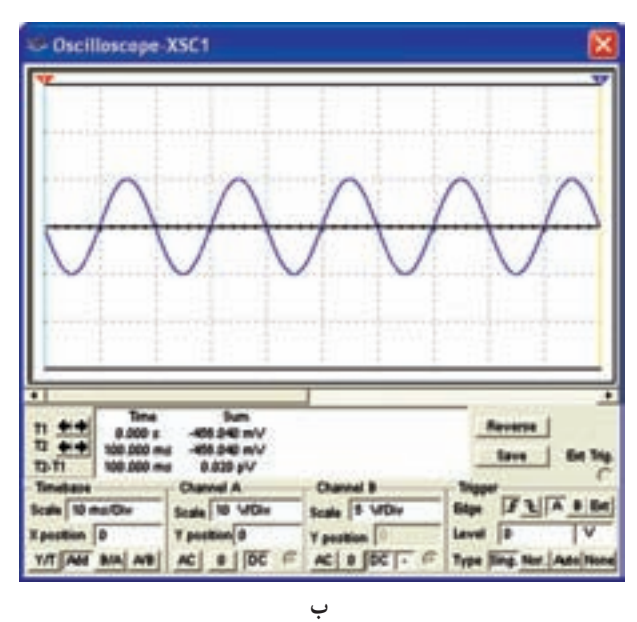

اسيلوسکوپ را تنظيم کنيد. ٔ شکل موجهای کانال ۱ و کانال ۲ را که روی صفحه حساس ظاهر شده با دقت در روی نمودار ۱۳ــ۶ رسم کنيد. کليد INV۲CH و کليد Add را فعال کنيد (اگر

اسيلوسکوپ شما دارای کليد Diff است کافی است فقط کليد ٔ حساس را در Diff را فعال کنيد). شکل ظاهر شدهروی صفحه روی نمودار ۱۴ــ۶ رسم کنيد.

شکل رسم شده روی نمودار ۱۴ــ۶ را، روی کاغذ ٔ ميلیمتری رسم کنيد و در هر لحظه (يا در هر ميلیمتر) دامنه دو سيگنال را از يکديگر کم کنيد (۲CH۱-CH(. آيا شکل حاصل همان شکل رسم شدهدرنمودار ۱۴ــ۶ است؟ توضيح دهيد.

**Time Delay يازمان تأخيری: ۴۰ــ ۵ ــ۶ــ** اگر بخواهيم قسمتی از يک سيگنال يا يک سيگنال معين را از ميان ساير سيگنالها انتخاب کنيم از قسمت Time Delay اسيلوسکوپ استفاده میکنيم. در ٔ اين حالت آن قسمت از سيگنال انتخاب شده روی صفحه اسيلوسکوپ به نمايش درمیآيدوما به آسانی میتوانيمآن را با ساير سيگنال ها مقايسه کنيم. همچنين با اين روش امکان تحليل روی جزئيات سيگنال فراهم میشود.

معمولاً اسیلوسکوپهای معمولی قسمت Delay Time را ندارند. در صورتیکه در آزمايشگاه شما اسيلوسکوپ با Delay ٔ عملکرد آن Time وجود دارد، از مربی خود بخواهيد که نحوه را برای شما توضيح دهد.

**اندازهگيری اختلاف زمانی دو سيگنال توسط اسيلوسکوپ:**

**۴۱ــ ۵ ــ۶ ــ** به کمک اسيلوسکوپ میتوان اختلاف زمانی دو سيگنال را اندازه گرفت. در شکل ۱۱ــ۶ اختلاف ٔ زمانی دو سيگنال برابر µs۷۵ است (اندازهگيری از زمان دامنه ٪۵۰ سيگنال اول تا ٪۵۰ سيگنال دوم است).

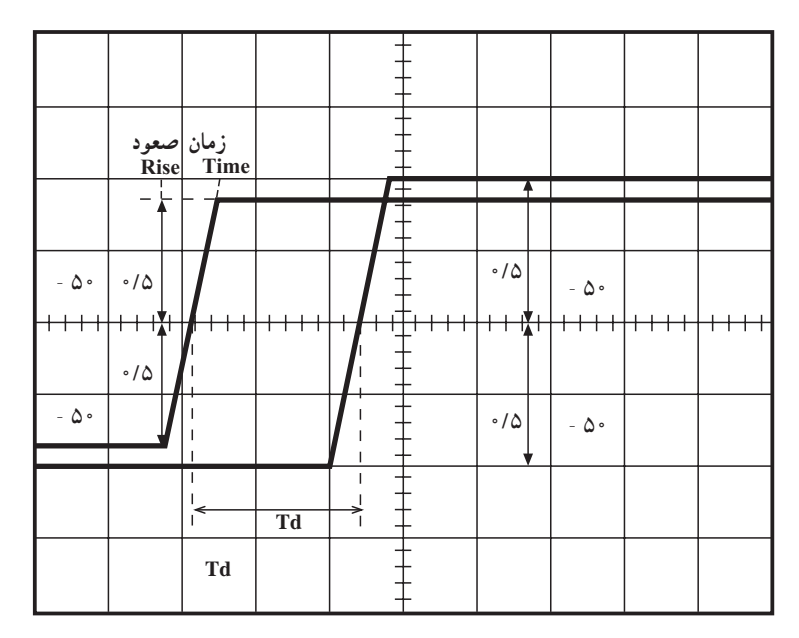

**Time/Div=۰/۰۵ms ۱/۵**\***۰/۰۵ms=۷۵**µ**s**

**شکل ۱۱ــ۶ ــ تعداد خانههای اختلاف زمانی برابر ۱/۵ خانه است.**

صورت گيرد كه حدود <u>\</u> سيكل كامل در سراسر صفحهٔ حساس ۵ ظاهر شود). شکل موج ظاهر شده روی صفحهٔ حساس را در نمودار ۱۵ــ۶ رسم کنيد و زمان صعود (Time Rise (آن را اندازه بگيريد.

ٔ در بعضی از اسيلوسکوپها، در قسمت پايين صفحه حساس، قسمتی را باعدد ٪۱۰ و در قسمت بالای صفحه باعدد <sup>ه</sup> ۹٪ مشخص کردهاند. اگر اسيلوسکوپی که شما با آن کار می کنيد دارای چنين درجهبندی ای است از اين درجهبندی استفاده کنيد و زمان صعود را با آن اندازه بگيريد.

زمان صعود موج مربعی توليد شده توسط اسيلوسکوپ را با استفاده از روش ياد شده بهدست آوريد. شکل موج را در نمودار ۱۶ــ۶ رسم کنيد. **x-y کليد**

ً پرکاربرد **۴۳ــ ۵ ــ۶ ــ** يکی ديگر از کليدهای نسبتا اسیلوسکوپ کلید x−y است. همانطور که قبلاً اشاره شد در صورتی که اين کليدفعال شود، مدار base Time ازکارمیافتد و محور زمان در اسيلوسکوپ تشکيل نمیشود. در اين حالت سیگنال،ای اعمال شده به CH۱ و CH۲ مستقیما به صفحات

در اين قسمت میخواهيم زمان صعود يک موج مربعی را اندازه بگیریم. هنگامی که موج مربعی روی صفحهٔ اسیلوسکوپ ظاهر میشود. چنین به نظر می!ید که کاملاً عمودی است. در صورتی که مطابق شکل بین نقطهٔ پایین (نقطهٔ صفر) و نقطهٔ بالا ٔ ماکزيمم)، اختلاف زمان وجود دارد. اين زمان را زمان (نقطه صعود يا Time Rise مینامند.

٭**۴۲ــ ۵ ــ۶ ــ**همانطورکهاشاره شديکی ازپارامترهای مهمموج مربعی،زمان صعود يا Time Rise آن است. زمان صعود عبارتازمدتزمانی که موج مربعی بايدازمقدار ٪۱۰ دامنه به ٪۹۰ دامنه برسد. با استفاده از اسيلوسکوپ بهراحتی می توانيم اين زمان را اندازه بگيريم. برای اندازهگيری زمان راه حل زير را انجام دهيد.

فرکانسخروجی سيگنال ژنراتورراروی KHz۱ تنظيم کنيد. به کمک کليد انتخاب موج خروجی، شکل موج خروجی مربعی را انتخاب کنيد.

پروب اسيلوسکوپ را تنظيم کنيد.

خروجی سيگنال ژنراتور را به کمک پروب به اسيلوسکوپ وصل کنيد.

اسيلوسکوپ را طوری تنظيم کنيد که بتوانيم زمان صعود موج مربعی را بهسادگی با آن اندازه بگيريم (تنظيم طوری

انحراف قائم و افقی متصل میشود. در اغلب اسيلوسکوپها ۱CH را بهصفحاتانحرافافقی يعنی X و ۲CH را بهصفحات انحراف قائم اختصاص میدهند. در شکل ۱۲ــ۶ کليهٔ کليدهای مرتبط با y-x را برای يک نمونه اسيلوسکوپ مشاهده میکنيد.

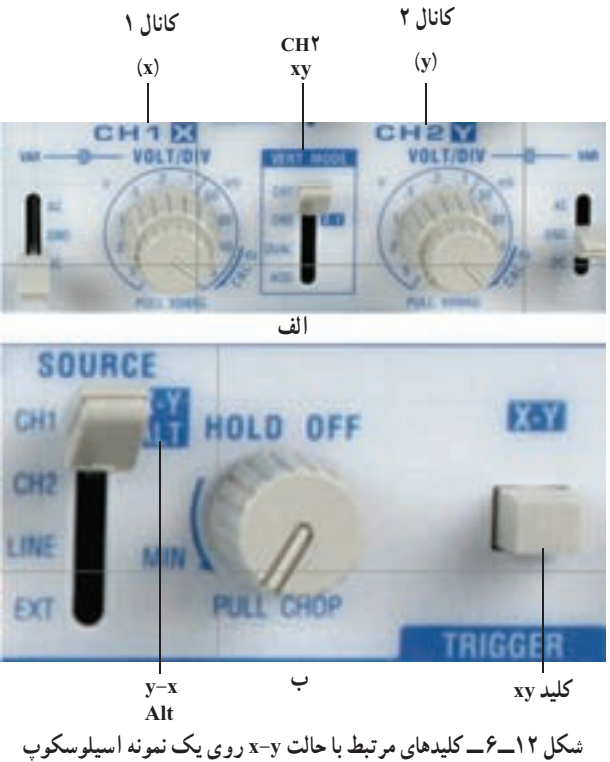

نکتۀ مهم : تعداد، محل و تنظيم كليدهای y-x برای اسيلوسكوپهای مختلف متفاوت است، لذا برای كاركردن با اين كليدها بايد به راهنمای كاربرد آن مراجعه كنيد.

همان طور که در ازمايش شمارهٔ ۵ اشاره شد، از حالت y-x اسيلوسکوپ میتوانيم برای نمايش منحنیهای ليساژور استفادهکنيم. کاربردديگرحالت y-x اسيلوسکوپ،نمايشمنحنی مشخصهٔ، ولت ـــ امپر ديود و ترانزيستور است که در ادامه به اين نوع کاربردها میپردازيم.

٭ **۴۴ــ ۵ ــ۶** 

ٔ **ديودمعمولی:** همانطورکه میدانيمدرمنحنی مشخصه ولت\_امپر ديود، محور افقي بيان کنندۀ ولتاژ دو سر ديود است و محورعمودیجريان ديودرا نشان میدهد. از طرفی اسيلوسکوپ

فقط میتواندولتاژرا اندازه بگيرد؛ لذا جريان عبوری ازديودرا بايدازيک مقاومت اهمی عبوردهيم. چون ولتاژدو سر مقاومت اهمی و جريان عبوری از آن هم شکل هستند.

ولتاژدوسرمقاومتاهمیرا بهاسيلوسکوپمیدهيمومقدار آن را اندازه می گیریم. برای بهدست آوردن مقدار جریان، کافی است که ولتاژ خوانده شده را بر مقدار مقاومت اهمی تقسيم کنيم. برای مشاهده و ترسيم منحني مشخصهٔ ديود مراحل زير را اجرا كنيد. ــ برای مشاهدهٔ مشخصهٔ ولت ـــ امپر دیود معمولی،<br>ّ مدار شکل۱۳ــ۶ را روی بِرِد بُرد و یا بُرد آزمایشگاهی ببندید و<br>. ترمينالهای مشخص شده را به اسيلوسکوپ وصل کنيد.

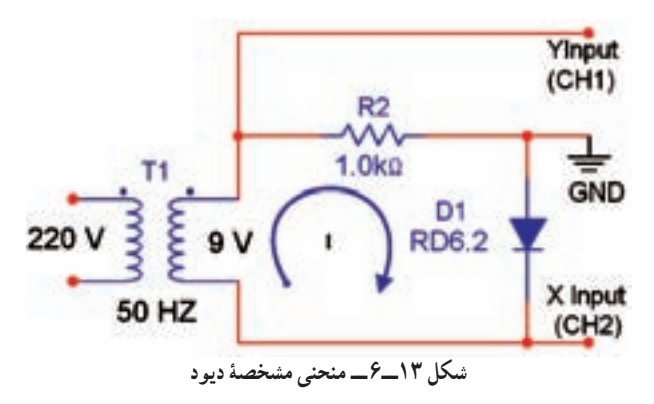

بهجای ترانسفورماتور میتوانيد از مولد AF استفاده كنيد.

منحنی ظاهر شده روی صفحهٔ حساس را روی نمودار ۱۷ــ۶ رسم کنيد. در مدار شکل ۱۲ــ۶ به ازای هر ولت ولتاژ عمودی، جريان ديود تقريبا معادل nmA است؛ زيرا به ازای عبور يک ميلی آمپر جريان از مقاومت يک کيلو اهمی، يک ولت دو سر آن افت میکند.

با توجه به اين کهولتاژکانال ۲ (دو سر ديود) نسبت بهزمين منفی است، لذا حرکت اشعه در جهت افقی معکوس و منحنی وارونه می شود. در صورتی که اسيلوسکوپ دارای کليد CHYINV باشد، با فعالکردن اين کليد، اشعه در جهت افقی اصلاح میشود. سؤال :۴ در صورتیکه محل اتصال کانالهای ۱ و ۲ را جابهجا کنيم چه تأثيری روی منحنی میگذارد، شرح دهيد. منحنی ترسيم شده را بهطور دقيق درجهبندی کنيد.

برایدرجهبندیاز سلکتور Div/ Volt کانال ۱ وکانال ۲ استفاده کنيد. دراين حالت بايدولوم Vaviable روی Call قرارگيردتا مقادير اندازهگيری شده دقيق باشد. کانال ۲ جريان ديود را نشان میدهد. برای اندازهگيری جريان ديودتقسيمبندی Div/Volt از کانال ۲ را بر مقاومت KΩ۱ تقسيمکنيد، مقدار جريان ديودبرای يک خانه در جهت قائم بهدست میآيد.

 $\frac{\text{Volt/Div 7}}{\text{K}\Omega} = \frac{\text{Volt/Div 7}}{\text{K}\Omega}$ 

اين جريان را میتوانيم Div /Current بناميم. با توجه به مقادير بهدستآمده، منحنی ولتآمپرديودرا روی کاغذميلیمتری با مقياس بزرگتر ترسيم کنيد.

ديود را کمی با هويه گرم کنيد و اثر حرارت بر ديود، روی منحنی مشخصهٔ «ولت ــ امپر» ديود ظاهر میشود. اين تاثير را کاملاً توضيح دهيد.

مقاومت استاتيکی ديود در جريان ٣mA (با توجه به منحنی ٔ نمودار ۱۷ــ۶ و منحنی رسم شدهروی کاغذميلیمتری) مشخصه را محاسبه کنيد.

در مدار شکل ۱۳ــ۶ جهت ديود را عوض کنيد و شکل منحنی ظاهر شده روی صفحهٔ حساس را مشاهده و راجع به آن بحث کنيد.

٭ **۴۵ــ ۵ ــ۶ ــ** در اين قسمت میخواهيم منحنی ٔ ديودزنر را با استفاده از اسيلوسکوپ ترسيم کنيم. مشخصه

الف) برای مشاهدهٔ مشخصهٔ ولت؎ امپر دیود زنر و همچنین<br>. نعيين مقدار ولتاژ زنر، مدار شکل ۱۴ــ۶ را روی بِرِد بُرد و يا<br>پَ ُرد آزمايشگاهی ببنديد و ترمينالهای مربوطه را به اسيلوسکوپ ب وصل کنيد.

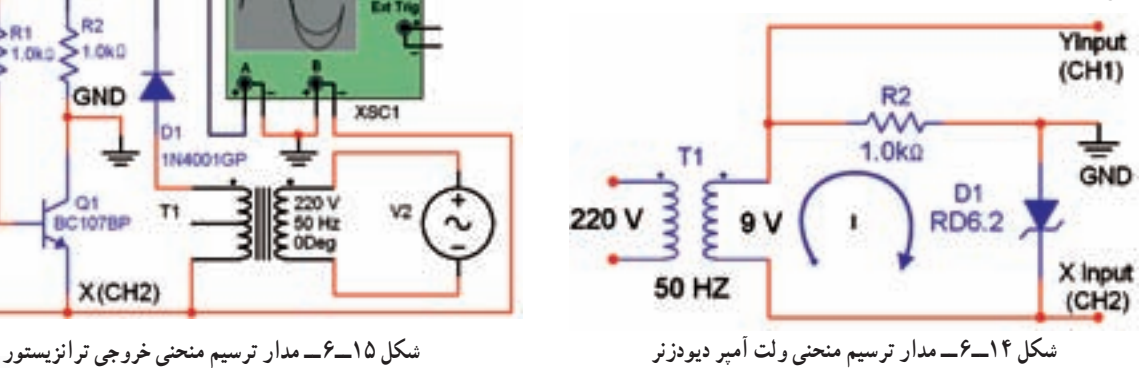

توجه : به جای ترانسفورماتور می توانید از مولد AF استفاده كنيد.

منحنی ظاهر شده روی صفحهٔ حساس را در نمودار ۱۸ــ۶ با مقياس مناسب ترسيم کنيد. ولتاژ زنر ديود فوق را در جريان mA۵ بهدست آوريد.

به کمک هويه ديود زنر را اندکی گرم کنيد و اثرات حرارتبرديودزنررارویمنحنی مشخصه «ولتــ آمپر» مشاهده کنيد و در گزارش کار خود، ان را کاملاً توضيح دهيد.

مقاومت ديود زنر را در جريانهای mA۲ ، mA۴ و mA۵ درباياسمخالفحسابکنيد (با استفاده ازنمودار ۱٨ــ۶) و توضيح دهيد.

در شکل۱۳ــ۶ ديودزنررامعکوسکنيدومنحنی ظاهر شده روی صفحهٔ حساس را روی نمودار ۱۹ــ۶ رسم و در مورد آن بحث کنيد (منظور از بحث، بيان دلايل ظاهر شدن منحنی به اين صورت روی صفحه اسيلوسکوپ است).

ولتاژديودزنررادر حالتمخالفاندازه بگيريدومقدار بهدست آمده را با مقدار زمانی ولتاژ زنر که روی آن نوشته شده است مقايسه کنيد.

٭ **۴۶ــ ۵ ــ۶ ــ** در اين قسمت میخواهيم منحنی مشخصهٔ ترانزيستور را با استفاده از اسيلوسکوپ مشاهده و ترسيم کنیم. برای مشاهدهٔ منحنی و اندازهگیری مقادیر روی منحنی، میتوانيم از مدار شکل ۱۵ــ۶ استفاده کنيم.

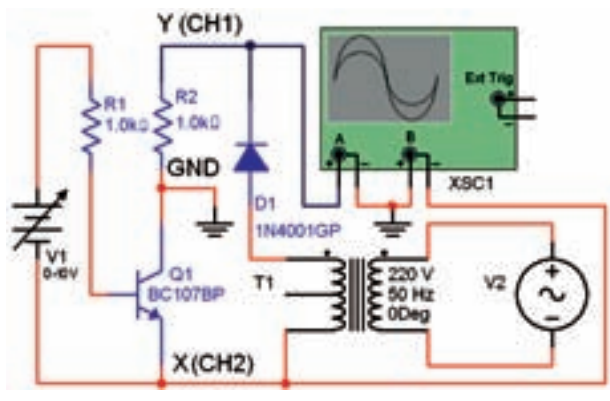

در این مدار جریان  $\mathrm{I}_{_{\mathrm{C}}}$  از مقاومت ۱KΩ عبور میکند و ولتاژ داده شده به کانال ۱ را تأمين مینمايد. بنابراين ولتاژ داده شده به ۱CH يا y که در جهت عمودی اشعه را منحرف میکند،  $_{\rm c}$ بیانگر جریان کلکتور  $_{\rm c}$  است. ولتاژ  $_{\rm crit}$  همان ولتاژ کلکتور اميتر (V<sub>CE</sub>) است که اشعه را در جهت افقی منحرف میکند؛ لذا به ازای یک مقدار معین I $_{\rm C}$  = f (V $_{\rm CE}$  به ازای یک مقدار معین خواهد بود. در مدار شکل ۱۳ـ۶ میتوان  $\mathrm{I}_{_{\mathrm{B}}}$  را با تغییر منبع  $\mathrm{I}_{_{\mathrm{B}}}$ ولتاژ تغيير داد.

مدار شکل ۱۵ــ۶ را روی بِرِد بُرد یا بُرد آزمایشگاهی ببنديدو ترمينالهای مربوطه را به اسيلوسکوپ وصل کنيد.

منحنی ظاهر شده بر روی صفحهٔ حساس را در نمودار ۲۰ــ۶ رسم کنيد.

 $I_{\rm p}$ بر روی نمودار ۲۰−۰۶ به ازای ۵ جریان مختلف  $I_{\rm p}$ نعداد ۵ منحنی  $_{\rm C}$  = f (V $_{\rm CE}$  را که در ۵ مرحله (هر مرحله به ازای يک I<sub>B</sub>) از طريق تنظيم منبع تغذيهٔ DC صورت میگيرد رسم کنيد.

ترانزيستور را با هويه کمی گرم کنيد و اثر حرارت را روی منحنی مشخصههای ترانزيستور در نموار ۲۰ــ۶ ملاحظه ٔ آن توضيح دهيد. کنيدو درباره

منحنیهایترسيم شدهدرنمودار ۲۰ــ۶ رادوبارهروی کاغذ ميلی متری ترسيم کنيد و کاغذ ميلی متری را در محل تعيين شده بچسبانيد.

با استفاده از Volt/Div کانال يک، مقدار جريان  $\mathrm{I}_\mathrm{c}$  را برای هر تقسيم بهدست آوريد. برای بهدست آوردن جريان برای هر خانه (Current/Div) از تقسیمات صفحهٔ حساس، مقدار Volt/Div کانال يک رابر مقاومت KΩ۱ تقسيم کنيد. اين تقسيمات مربوط به جريان  $\mathrm{I}_{_{\mathrm{C}}}$  است.

با توجه به مقادير بهدست آمده، منحنی ترسيم شدهروی نمودار ۲۰ــ۶ ونموداررسم شدهروی کاغذميلیمتریرا بهطور دقيق درجهبندی کنيد.

اگر بخواهیم روی صفحهٔ حساس، تعدادی منحنی مشخصهٔ ولت ـــ امپر  ${\rm I}_{\rm C} = {\rm f}({\rm V}_{\rm CE})$  داشته باشیم، باید به بیس ترانزيستور، ولتاژی پلهای مطابق شکل ۱۶ــ۶ بدهيم.

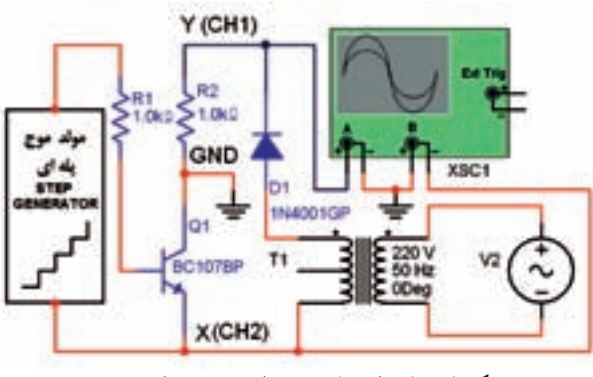

**شکل ۱۶ــ۶ ــ اتصال موج پلهای به بيس ترانزيستور**

٭**۴۷ــ ۵ ــ۶ ــ**برمبنایشکل ۱۶ــ۶ دستگاهی ساخته شده است که آن را منحنینما يا ِکروتِِريسر (Tracer Curve ( مینامند. در اين دستگاه با استفاده از موج پلهای میتوانيد منحنی ٔ انواع ترانزيستورها را مشاهده کنيد. در شکل ۱۷ــ۶ مشخصه يک نمونه دستگاهِکروتِِريسر را مشاهده میکنيد.

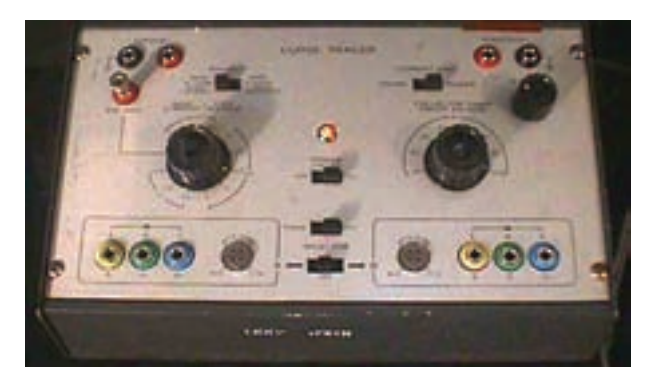

**شکل ۱۷ــ۶ ــ دستگاه کروتريسر**

برای کار با دستگاه ِکروتريسر بايد به راهنمای کاربرد آن مراجعه کنيد.

در صورت داشتن وقت اضافی و موجود بودن دستگاه یروتریسر (Curve Tracer)، منحنی مشخصههای دیود و ترانزيستور را با استفاده از دستگاه كِروتريسر مشاهده كنيد و آنها را در نمودارهای ۲۱ــ۶ و ۲۲ــ۶ با مقياس مناسب ترسيم نماييد. **اسيلوسکوپهای ديجيتالی ۴۸ــ ۵ ــ۶ ــ** اسيلوسکوپهای ديجيتالی دستگاههايی هستند که میتوانند مقادير مورد اندازهگيری رابهطور مستقيم با عدد و رقم به ما بدهند. برای مثال مقدار فرکانس و زمان تناوب

٭ **۴۹ــ ۵ ــ ۶ ــ** در فضای آزمايشگاه مجازی، اسيلوسكوپ،ا بهصورت تمام ديجيتالي هستند. كليهٔ ازمايش هاي اين بخشرا با اسيلوسکوپديجيتال نرمافزارمولتی سيماجراکنيد ٔ نتايج بهدست آمده بهطور خلاصه توضيح دهيد. و درباره

٭**۵۰ ــ ۵ ــ۶ ــ**درنرمافزارمولتی سيمنوعی کروتريسر Tracer Curve وجود دارد که آن را Analyzer IV مینامند. در جلد اول، بخش اول. فصل دوم ازمايشگاه مجازی دربارة اين<br>م دستگاه بهطور مفصل بحث شده است. در شکل ۲۰ـ۶ نمونهٔ این دستگاه رامشاهده می کنید.

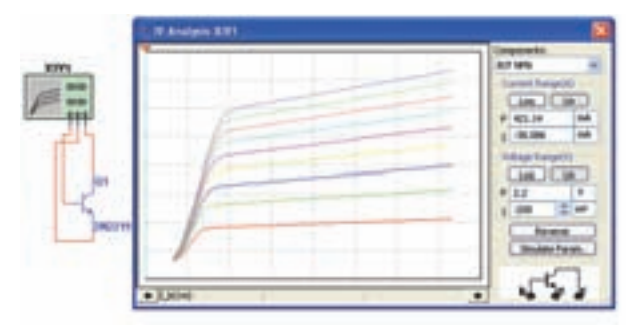

**شکل ۲۰ــ۶ ــ دستگاه آناليز IV درنرمافزارمولتیسيم**

با استفاده از اين دستگاه، منحنی ولت آمپر ديود، و ترانزيستور را بهدست آوريد و در نمودارهای ۲۳ــ۶ و ۲۴ــ۶ رسم کنيد و دربارة چگونگي رسم ان توضيح دهيد.

**۶ ــ۶ ــ نتايج آزمايش** آنچه را که در اين آزمايش تجربه کردهايد بهطور خلاصه در ۸ سطر توضيح دهيد. دراينگونه اسيلوسکوپها بهطورمستقيمدرقسمتی ازنمايشگر نوشته می شود. کارکردن با اسيلوسکوپهای ديجيتالی راحت تراز کارکردن با اسيلوسکوپهایآنالوگاست. در شکل۱۸ــ۶ نمونه دستگاه اسيلوسکوپ ديجيتالی معمولی را ملاحظه میکنيد.

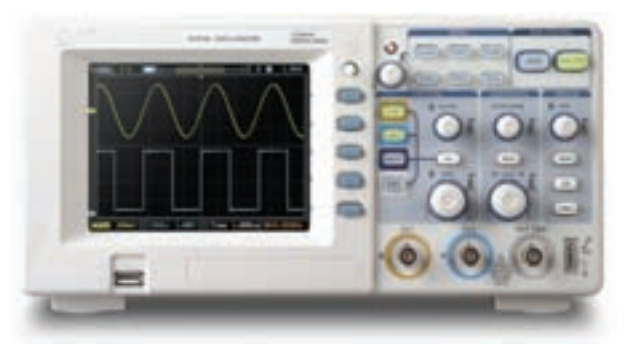

**شکل ۱۸ــ ۶ ــ يک نمونه اسيلوسکوپ معمولی ديجيتالی**

همانطور که مشاهده میشود اين اسيلوسکوپ پورت ٔ اطلاعات است. USB دارد و قابل اتصال به کامپيوتر و ذخيره اسيلوسکوپهایديجيتالی ماننداسيلوسکوپهایآنالوگدارای تعدادی کليد و ولوم هستند. در اسيلوسکوپهای تمام ديجيتال کليد تنظيمها از طريق شستیهای فشاری و منوی دستگاه تنظيم میشود. در شکل ۱۹ــ۶ يک نمونه اسيلوسکوپ قابل حمل کوچک که تمام ديجيتال است را ملاحظه می کنيد.

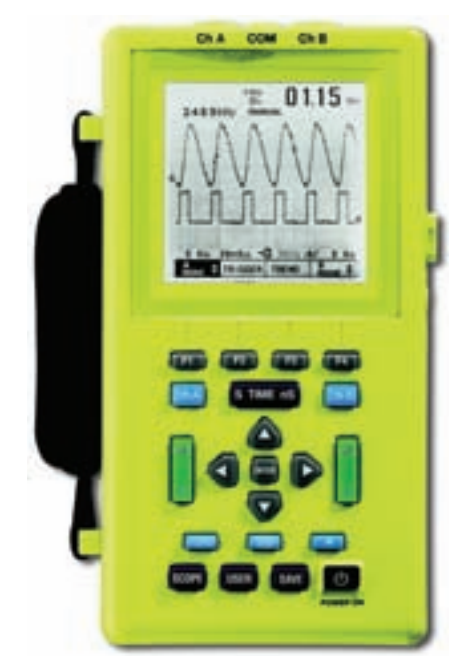

**شکل ۱۹ــ۶ ــ يک نمونه اسيلوسکوپ تمامديجيتال**

**٧ــ ٦ ــ الگوی پرسش کاملکردنی ١ ــ٧ــ٦ ــ** با تغيير ولوم ............ میتوان لحظه ٔ حساس را تعيين کرد. شروع موج از سمت چپ صفحه **٢ــ٧ــ٦ ــ**برایقفلنمودنشروعموجازمحلمشخص، میتوان ازکليد ......... استفادهکرد.

ٔ

**صحيح ياغلط ٣ــ٧ــ٦ــ** اگر کليد Slope روی حالت (-) باشد، شکل موج ظاهر شده روی صفحهٔ اسیلوسکوپ با نیم سیکل منفی شروع میشود. صحيح غلط **٤ــ٧ــ ٦ ــ** برای نمايش فرکانسهای کم (کمتر از يک کيلوهرتز) از کليد Alt استفاده میکنيم. صحيح غلط

**کوتاهپاسخ ٥ــ٧ــ٦ ــ** اگر کليد Slope از حالت (+) به حالت (-) تغيير وضعيت دهد، شيب سيگنال ظاهر شده روي صفحه حساس تغيير مي کند؟

**چهارگزينهای ٦ــ٧ــ٦ــ**اگرکليد ADD فعال شودکدامگزينهصحيح است؟ ١) دو سيگنال ورودی کانالها با هم جمع میشوند. ۲) دو سيگنال CH۱ و CH۲ به تناوب روی صفحه حساس ظاهرمیشوند. ٣ــ دو سيگنال روی صفحه حساس نمايش با هم جمع میشوند. ٤ــ دو سيگنال ١CH و ٢CH بهطور همزمان (Chop ( روی صفحه حساس ظاهر میشوند. **٧ــ٧ــ٦ ــ** اگر بخواهيم قسمتی از يک سيگنال يا يک

سيگنال معين را از ميان ساير سيگنالها انتخاب کنيم از .......... استفاده می کنیم.  $Alt(Y$  Dual (1) Delay time (٤ CHOP (٣

**تشريحی ٨ ــ٧ــ٦ ــ** دو مورد کاربرد کليد y-x را شرح دهيد. **٩ ــ٧ــ٦ ــ** محل اتصال کانالهای اسيلوسکوپ را برای رسم منحنی مشخصهٔ ولت|مپر دیود D روی شکل ۲۱ــ۶ مشخص کنيد.  $\overline{2}$ D1  $R1$ <br> $1.0k$ **شکل ٢١ــ ٦**

ٔ اتصال ١CH و ٢CH اسيلوسکوپ **١١ ــ٧ــ٦ ــ** نحوه را به مدار شکل ٢٢ــ ٦ برای ترسيم منحنی مشخصه ولتآمپر ديود زنر مشخص کنيد.

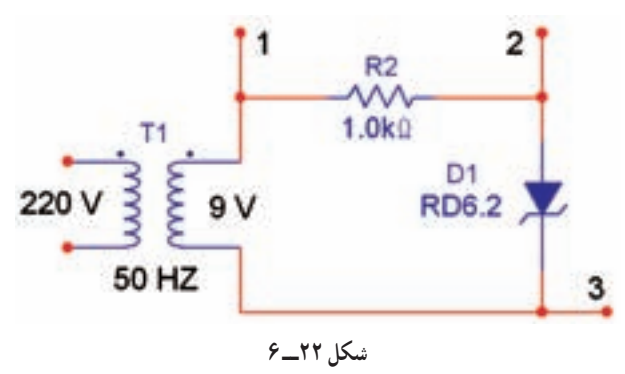

**٨ ــ ٦ ــ ارزشيابی** پس ازاتمام آزمايش وپاسخ به سؤالهای الگوی پرسش، کتاب گزارش کار خود را آماده کنيد و در زمان تعيين شده برای ارزشيابی ارائه نماييد.

آزمايش ديود و محاسبۀ پارامترهای آن

۱ـــ به وسيلهٔ مولتىمتر پايههاى آند و کاتد ديود را تعيين کند. ٢ــ به وسيله مولتیمتر سالم يا سوختهبودن ديود را تشخيص دهد. ۴ــ به وسيله اسيلوسكوپ منحنى مشخصهٔ ديود را با مقياس مناسب ۵\_ با استفاده از منحنی مشخصهٔ دیود مقاومت استانیک دیود را ۶ــ با استفاده از منحنی مشخصهٔ دیود ولتاژ هدایت را برای ديودهای ژرمانيوم و سيليسيومی اندازه بگيرد. ٧ــ بهوسيله مولتیمتر پايههای آندو کاتد ديود زنر را تعيين کند. ۸ـــ به وسيلهٔ مولتىمتر سالم يا سوخته بودن ديود زنر را تشخيص دهد. ٩ــ از طريق مولتیمتر جنس ديود زنر را تعيين کند. <mark>۱۰ــ مدار سادهٔ دیود زنر را ببندد و ولتاژ</mark> شکست دیود زنر را اندازه بگيرد. ١١ــ به پرسشهای مربوط به آزمايش پاسخ دهد. ١٢ــ گزارش کار را بهطور کامل ــ دقيق و مستند بنويسد. ١٣ــ با استفاده از نرمافزار مولتیسيم مراحل مربوط به آزمايش ٔ ٧ را شبيهسازی کند. شماره ۱۴ــ هدف های رفتاری در حیطهٔ عاطفی که در ازمایش شمارهٔ اول آمده است را نيز در اين آزمايش اجرا کند.

> **١ــ٧ــ اطلاعات اوليه** همانطورکه قبلاً اشاره شد از اتصال دو قطعه نیمههادی نوع N و P يک پيوند PN شکل میگيردنيمههادی نوع P» قطب مثبت» يا «آنُد» (Anode) و نيمههادی نوع N «قطب منفی» يا «کاتد» ناميده میشود.

> **١ــ١ــ٧ــ** پس از پيوند دو نيمههادی به يکديگر، در ٔ ولتاژ پتانسيل محل اتصال، پتانسيل سد بهوجود میآيد، اندازه َد برای ديودهای ژرمانيومی در حدود ٠/٢ تا ٠/٣ ولت و برای س ديودهای سيليکونی در حدود ٠/٦ تا ٠/٧ ولت است.

> در شکل ١ــ٧ ساختمان ديود نيمههادی و نماد فنی آن نشان داده شده است.

**A P N N آند کاتد A K**

**شکل ١ــ٧ــ ساختمان ديود**

اين ديودها در اشکال و ابعاد مختلف ساخته میشوند و معمو لاً سازندگان ديود از علايمي براي مشخص كردن پايههاي ديود استفاده میکنند؛ برای مثال شکل ديود را روی بدنهٔ ان میکشند يا اگر ديود بهصورت استوانهای باشد در يک طرف آن يک يا چند نوار رنگی قرار میدهند که نشاندهندهٔ کاتد ان است.

**هدف کلی آزمايش** تعيين جنس، پايهها و آزمايش سلامت ديود معمولی و ِر ديود زن

٣ــ به وسيله مولتیمتر جنس ديود را تعيين کند.

## آزمايش شمارۀ ۷ **زمان اجرا: <sup>١٥</sup> ساعت آموزشی**

میرودکهبتواند:

محاسبه کند.

در باياس موافق و مخالف رسم کند.

**هدفهای رفتاری:** پس از اجرای اين آزمايش از فراگيرنده انتظار

نکتۀ مهم : برای مشاهدۀ انواع روشهای تشخيص پايههای ديود می توانيد به سايتهای اينترنتی مرتبط مراجعه كنيد و اطلاعات مورد نياز را بهدست آوريد.

**٢ــ١ــ٧ــ نامگذاری ديود:** برای نامگذاری ديودها از سه استاندارد آمريکايی، اروپايی و ژاپنی استفاده میشود. در استاندارد آمريکايی، ديودها با علامت N١ مشخص میشوند که ،١N٩١٤ ،١N٥٤٠٤ ديودرامینويسند؛مانندٔ بعداز N١ شماره ٤٧٢٢N١ که گاهی نيز به جای نوشتن شمارهها بر روی ديود، از نوارهای رنگی استفاده میکنند.

در اين گونه ديودها،عدد حاصل از خواندن اين نوارهای رنگی، شمارهٔ دیود را مشخص می کند. در ضمن، نوار اوّل کمی<br>-پهنتر از ديگر نوارهاست که مشخص کنندهٔ کاتد ديود نيز هست.<br>. در شکل ٢ــ٧ ديود ٤١٤٨N١ با نوارهای رنگی مشخص شده است.

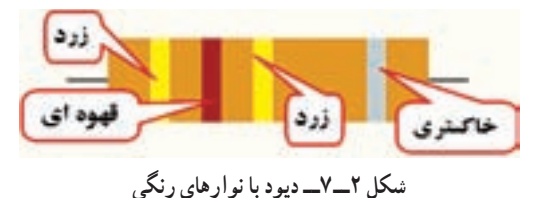

در استاندارد اروپایی قبلاً دیودها را با OA نشان میدادند، امادراستاندارد جديدازدو حرفو سه شماره استفاده میکنند؛ مانند: ١٣٥AA، ١٣٧BA و ١٢٧BY. برای پیبردن به معانی اين حروف به جدول استاندارد ديودها مراجعه کنيد. در استاندارد ژاپنی ديودها را با S١ نشان میدهند؛ مانند ١٥٥٥S١  $.1$  $S1$ 

**٢ــ٧ــ نکات ايمنی** کليهٔ نکات ايمنی بيان شده در ازمايشهای گذشته را در اين آزمايش نيز اجرا کنيد.

**٣ــ٧ــ کاربا نرمافزار** کليهٔ ازمايش،ای مربوط به اين قسمت را قبل از شروع آزمايش توسط نرمافزارمولتیسيماجرا کنيدو نتايج بهدستآمده را بهصورت يک فايل کامپيوتری به مربی خود ارائه دهيد. هنرآموزان محترم نيز قبل از شروع آزمايش روی ميزهای آزمايشگاهی، يا يک هفته قبل از اجرای آزمايش، اجرای نرمافزاری آزمايشها را برای هنرجويان به نمايش درآورند.

**٤ــ٧ــ قطعات، ابزار، تجهيزات و مواد مورد نياز** کيف ابزارعمومی يک عدد دستگاههای مورد نياز ــ مولتیمترعقربهای يا ديجيتالی يک دستگاه ــ اسيلوسکوپ يک دستگاه ــ فانکشن ژنراتور يک دستگاه **مواد و قطعات** ــ سيمرابطدو سر سوسماری،دو سربنانا (موزی) يک سرسوسماری و يک سر بنانا، يروب اسيلوسکوپ، سيم رابط تلفنی به مقدارکافی ُرد يک قطعه ــ برد ب ـــديودسيليکونىوژرمانيومى|زهرکدام دوعدد<br>ـــ مقاومت Ω، ٢٢، W <del>\ \</del> و N، 1KΩ <del>\</del><br>ا از هرکدام ١ عدد ــ ديود معيوب ٤ عدد ــ ديود زنر با ولتاژ مختلف ٢ عدد ــ ديود زنر سوخته ٢ عدد

**٥ ــ٧ــ مراحل اجرای آزمايش** ٭ **١ــ٥ ــ٧ــ** هدف کلی آزمايش را در کتاب گزارش کار بنويسيد. **٢ــ ٥ ــ٧ــ رفتار ديود در جريان و ولتاژ:** میدانيم که اگر ديود در جهت مستقيم باياس شود جريان را از خودعبور میدهد، بنابراين، ديود در جهت مستقيم دارای مقاومت کمی

است ولی اگر ديود در جهت معکوس باياس شود، جريان را از خود عبور نمیدهد، بنابراين ديود در جهت معکوس مقاومت بسيار زيادی دارد.

شکل ٣ــ٧ ديود را در حالتی نشان میدهد که ولتاژ باياس آن کم تر از ولتاژ هدايت ديود است، لذا ديود هدايت نمیکند.

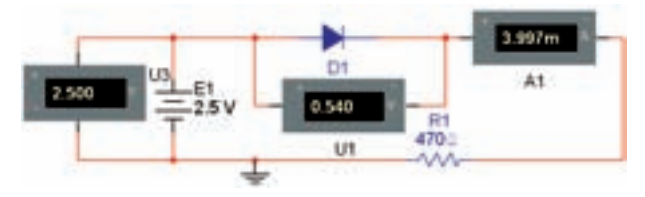

**شکل ٣ــ٧ــ ولتاژتغذيه کمتراز ولتاژهدايت ديود**

در شکل ٤ــ٧ ولتاژ باياس کمی بيشتر از ولتاژ هدايت ديوداستوديوددرباياس موافق قراردارد. دراين حالت ديود هدايت میکندو جريان زيادی را از خودعبور میدهد.

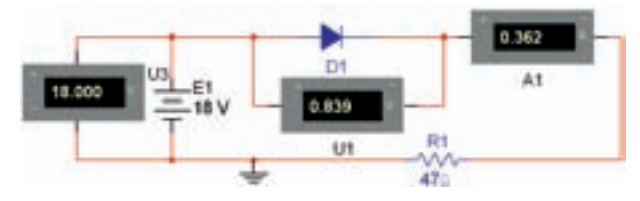

**شکل ٤ــ٧ــ ولتاژباياس کمی بيشتر از ولتاژهدايت ديود**

در شکل ٥ ــ٧ ديود در باياس مخالف قرار دارد، ولتاژ باياس ديود کمتراز ولتاژ شکست ديود است. در اين حالت ديود هدايت نمیکند و حد ولتاژ شکست آن ٤٠ ولت در نظر گرفته شده است.

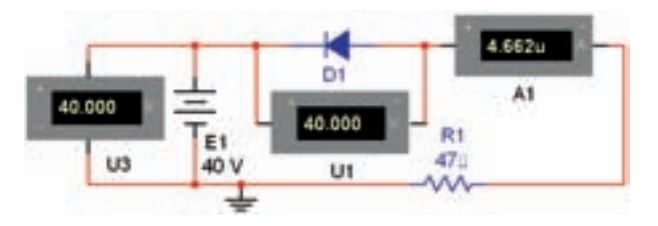

**شکل ٥ ــ٧ــ ولتاژدو سر ديود کمتراز ولتاژ شکست ديود**

در شکل ٦ ــ٧ ولتاژ دوسر ديود از ولتاژ شکست آن بيشتر شده است در اين حالت ديود به شدت هدايت میکند و

جريان زيادی درمداربرقرارمیشود. دراين شرايط ممکن است ٔ اطلاعات ديود ديود آسيب ببيند. ولتاژ شکست ديود را در برگه مشخص می کنند.

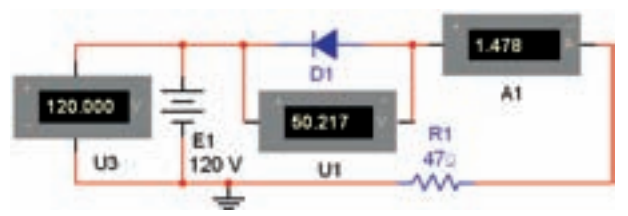

**شکل ٦ــ٧ــ ولتاژدو سر ديود بيشتر از ولتاژ شکست آن است**

بهرفتارديوددر شکلهای ٣ــ٧ تا ٦ ــ٧ دقت کنيد. آيا با توجه بهويژگیهايی که مشاهده میشود، با استفاده ازيک اهممتر کهدارای باتری داخل است، میتوانيمپايههای ديود، جنسديود و سالمبودن آن را تعيين کنيم؟ جواب مثبت است.

ً در **٣ــ ٥ ــ٧ــ آزمايش ديود با مولتیمتر:** معمولا اکثر مولتی مترهای عقربهای، قطب منفی مولتی متر به سر مثبت باتری داخلی آن و قطب مثبت مولتیمتر، به سر منفی اين باتری متصل است. پس اگر مولتیمتر را روی درجهبندی اهم (ترجیحاً (R×۱) قرار دهيم و دو سر آن را مطابق شکل ٧ــ٧ به دو سر ديود وصل کنيم ديود در جهت مستقيم باياس میشود و مولتیمتر اهم کمی نشان میدهد؛ بنابراين، سری که به منفی مولتیمتر متصل است «آند» و ديگری «کاتد» است.

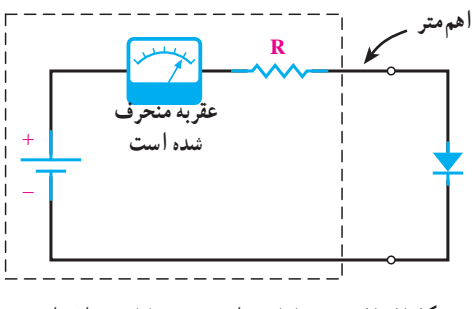

**شکل ٧ــ٧ــ ديود با باتری اهممتر درباياس موافق است.**

اگر ديود مطابق شکل ٨ ــ٧ وصل شده باشد، ديود در جهت معکوس باياس میشود و مقاومت زيادی را نشان می دهد.

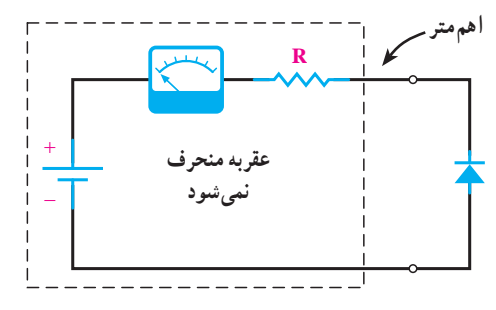

**شکل ٨ ــ٧ــ ديود با باتری اهممتر درباياس مخالف است.**

با توجه به شکل ٧ــ٧ آن پايه از ديود که به منفی مولتیمتر متصل شده است «کاتد» و سرديگری «آند» است. يادآورمیشودکه هنگام تشخيص پايههای آند و کاتد با مولتی متر عقربهای بايد قطبهای مثبت و منفی خروجی مولتیمتر را در حالت اهممتر شناسايی کنيد. برای شناسايی از يک مولتیمتر ديگر استفاده نماييد يا با يک ديود مشخص شده قطبهای مولتیمتر را تشخيص دهيد.

مواردی كه با ٭ مشخص شده است را در كتاب گـزارش كـار و فعـاليـتهـای آزمـايشگـاهی (جلـد دوم آزمايشگاه اندازهگيری) بنويسيد.

٭ **٤ــ ٥ ــ٧ــ**ابتداقطبهایخروجیمولتیمترعقربهای را مشخص کنيد. سپس آند و کاتد ديو دهای ژرمانيو می و سيليکو نی را تعيين کنيدودر جدول ١ــ٧ بنويسيد.

شکل ظاهری ديودها را رسم کنيد و شمارههای فنی آنها را بنويسيد.

ٔ اطلاعات sheet Data ديود ٭ **٥ ــ ٥ ــ٧ــ** به برگه مراجعه کنيدو با استفاده ازآن جنس ديود و پايههای آن را تعيين نماييدو نتايج را در جدول ٢ــ٧ درج کنيد.

٭ **٦ ــ ٥ ــ٧ــ** جدول ١ــ٧ را با جدول ٢ــ٧ مقايسه کنيد و دربارهٔ نتايج حاصل شده توضيح دهيد.<br>.

٭ **٧ــ ٥ ــ٧ــ** در مولتیمترهای ديجيتالی قطب مثبت مولتیمتر به قطب مثبت باتری داخلی و قطب منفی آن نيز به قطب منفی اين باتری وصل است. درمولتیمترهای ديجيتالی قسمتی به نام تست ديود وجود دارد که هنگام استفاده از آن برای ديودهای ژرمانيومی ولتاژ ٢٠٠ تا ٣٠٠ ميلیولتوبرایديودهایسيليکونی ٦٠٠ تا ٧٠٠ ميلیولترا نشان میدهد. اين ولتاژهمان ولتاژباياس

موافق دو سرديوداست. در شکل ٩ــ٧ آزمايشديودبا مولتیمتر ديجيتالی در يک حالت نشان داده شده است.

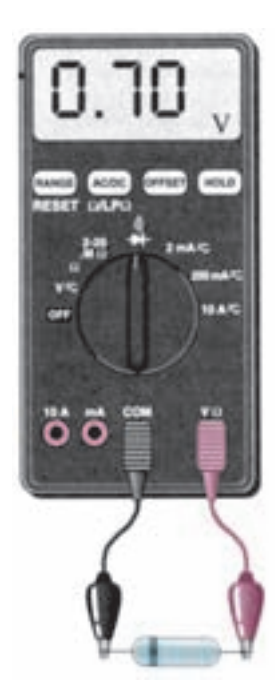

**شکل ٩ــ٧ــ تعيين پايهها و جنس ديود با استفاده ازمولتیمتر ديجيتالی**

با استفاده از مولتیمتر ديجيتالی جنس ديودها و پايههای آن را مشخص کنيدو نتايج را در جدول ٣ــ٧ بنويسيد. ٭ **٨ــ ٥ ــ٧ــ** جداول ١ــ،٧ ٢ــ٧ و ٣ــ٧ را با هم مقايسه کنيد. آيا مقادير با هم انطباق دارد؟ توضيح دهيد. **آزمايش سالم بودن ديود با اهممتر** ً اتصال ٭ **٩ــ ٥ ــ٧ــ** ديودها وقتی میسوزند يا کاملا کوتاه میشوند يا از داخل قطع میشوند، ديود در حالتی که اتصال کوتاه شده باشد، در هر دو جهت مقاومت «کمی» را نشان میدهد و در حالتی که قطع شده باشد، در هر دو جهت مقاومت «بسيار زيادى» را نشان مىدهد و اين علائم نشاندهندهٔ خرابى ديود است. همانطورکه ديديد ديود سالم در يک جهت دارای مقاومت کم و در جهت ديگر داراي مقاومت زياد است. به عبارت ديگر؛ يک ديود سالم، ديودی است که بين آند و کاتد آن در يک جهت راه دهدو در جهت ديگر راه ندهد.

چهار ديود سالم و چهار ديود معيوب را در يک جعبه بريزيد سپس با استفاده از مولتیمتر عقربهای و ديجيتالی آن را

آزمايش کنيدوديودهای معيوب را ازديودهای سالم جدا نماييد. دربارهٔ مراحل اجرای اين تجربه بهطور كامل توضيح دهيد .<br>.

٭ **١٠ــ ٥ ــ٧ــ** چگونگی تشخيص پايههای ديود، جنس ديود و سالمبودن آن را بهطور کامل و مرحله به مرحله با مولتیمتر ديجيتالی توضيح دهيد.

**منحنی مشخصۀ استاتيکی ديود**

**١١ــ ٥ ــ٧ــ** منحنی تغييرات جريان ديود برحسب ٔ ولتاژ دو سر آن در گرايش مستقيم و معکوس به «منحنی مشخصهٔ استاتيکی» يا منحنی «ولت آمپر ديود» معروف است. در شکل ١٠ــ٧ منحنی ولتآمپر ديود در گرايش مستقيم و معکوس نشان داده شده است. محورقائم «جريان ديود» ومحورافقی ولتاژ «دو سر ديود» را نشان می دهد. بخشی از منحنی که  $\rm V_{\rm D}$  و  $\rm I_{\rm D}$ مثبت هستند، منحنی ولتآمپر ديود در گرايش مستقيم و بخشی از آن که  $\rm V_p$ و  $\rm I_p$  هر دو منفی هستند، منحنی ولتآمپر ديود در گرايش معکوس است.  $\rm V_{v}$  ولتاژ زانو،  $\rm I_{Dmax}$  حداکثر جريان مجاز ديود در گرايش مستقيم و  $\rm V_B$  ولتاژ شکست ديود در گرايش معکوس است. ولتاژ شکست ديود در گرايش معکوس و حداکثر جريان ديود در گرايش مستقيم دو پارامتر بسيار مهم ديود است. برای مثال: ديود A/١V٢٠٠ يعنی ديودی که در گرايش معکوس، <u>۲</u>۰۰ ولت را تحمّل می کند و در گرايش مستقيم می توانيم حداکثر يک آمپر جريان از آن عبور دهيم.

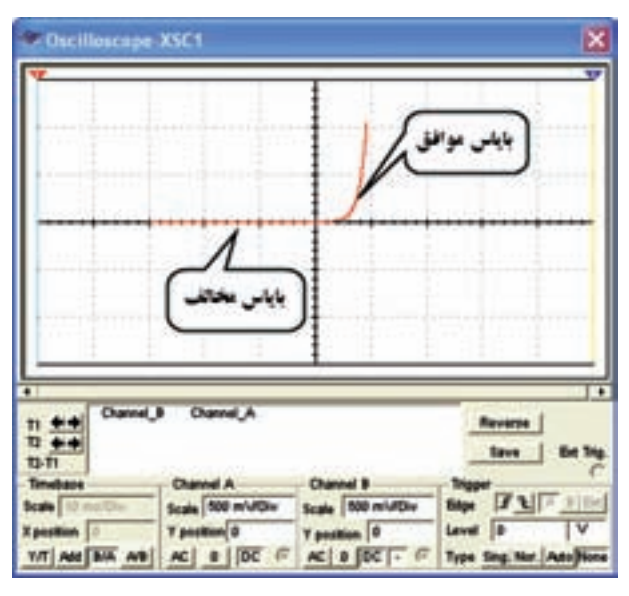

**شکل ١٠ــ٧ــ مشخصۀ ولتآمپر ديود**

مشخصهٔ ولت امپر ديود را مىتوان به روش نقطهيابى يا به ٔ دستگاههای اسيلوسکوپ و منحنی نما به دست آورد. در وسيله اين ازمايش با استفاده از اسيلوسکوپ، منحنی مشخصهٔ ديود را در گرايش مستقيم و معکوس بهدست میآوريد.

از آنجا که روش نقطهيابی طولانی و زمانبر است در اين ٔ آزمايش از آن صرفنظر کردهايم. يادآور می شود که در آزمايش شمارهٔ ٦ در قسمت y-x اسيلوسکوپ منحنی ديود را بهدست آوردهايم. در اين ازمايش برای تمرين نمونهٔ ديگری از ديود را تجربه میکنيم.

ٔ ديود به کمک **١٢ــ ٥ ــ٧ــ** برای رسم مشخصه اسيلوسکوپ از مدار شکل ١١ــ٧ استفاده میکنيم در اين مدار نقطهٔ H به ورودی افقی و نقطهٔ V به ورودی عمودی و نقطهٔ G به زمين اسيلوسکوپ وصل میشود. با قراردادن اسيلوسکوپ در ٔ وضعيت xy وتنظيم ورنيههایآن میتوان شکل منحنی مشخصه دیود را روی صفحهٔ اسیلوسکوپ مشاهده کرد.

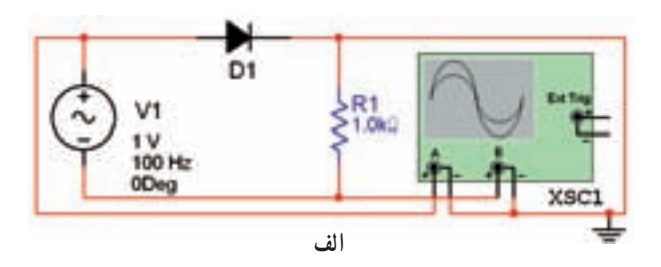

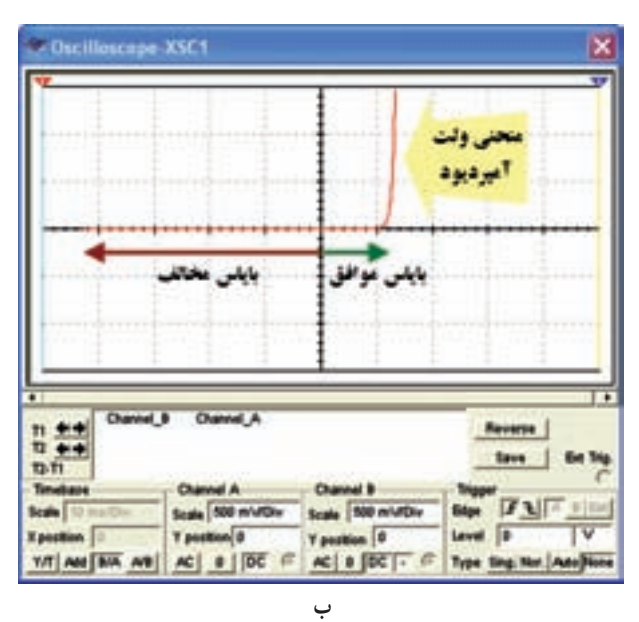

در شکل ۱۰ــ۷  $\rm V_s$  يک سيگنال سينوسي است. وقتى که سيگنال ورودی نيمسيکل مثبت را طی میکند H نسبت به G مثبت و ديود در گرايش مستقيم قرار می گيرد. هنگامی که سيگنال ورودی، نيمسيکل منفی را طی میکند H نسبت به G منفی بوده، ديود در گرايش معکوس قرار میگيرد. در شکل ١٢ــ٧ــ الف ديود در گرايش مستقيم و در شکل ١٢ــ٧ــ ب ديود در گرايش معکوس قرار دارد.

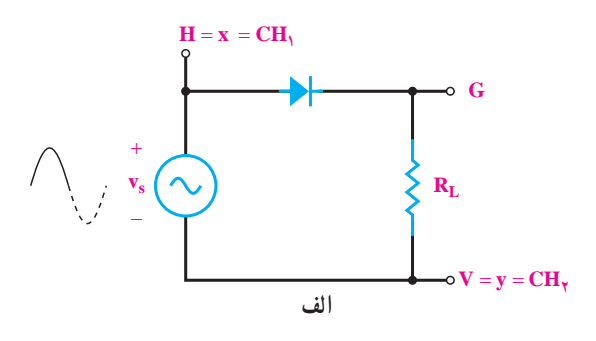

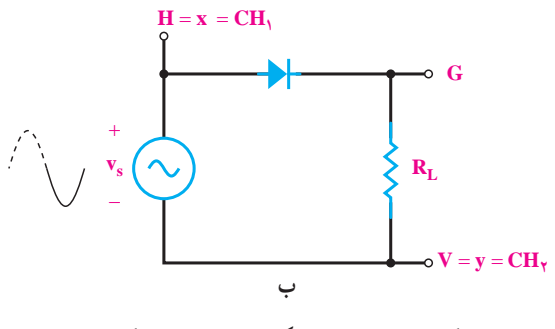

**شکل ١٢ــ٧ــ ديود درگرايش مستقيم و معکوس**

ولتاژ دو سر ديود به صفحات انحراف افقی متصل شده و جريان ديود که همان ولتاژ دو سر مقاومت RL است، به صفحات انحراف قائم اتصال دارد. از طرفی ولتاژ دو سر ديود و جريان آن با توجه به سيگنال سينوسی ورودی بهطور دائم در حال تغيير است و تکرار میشود. اين تغييرات دامنه و تکرار آن باعث رسم شدن منحنی مشخصهٔ دیود روی اسیلوسکوپ میشود. درصورتی که فرکانس کم باشد، میتوانيد مسير ترسيم اشعه را مشاهده کنيد.

ُرد ٭ **١٣ــ ٥ ــ٧ــ** مدار شکل ١٣ــ٧ را روی برد ب ببنديد و با اتصال نقاط V و H و G به اسيلوسکوپ و تنظيم مناسب ورنيههای ان، شکل منحنی مشخصهٔ ديودهای ژرمانيوم

و سیلیکون را روی صفحهٔ اسیلوسکوپ مشاهده و با مقیاس مناسب روی کاغذميلیمتری رسم کنيد.

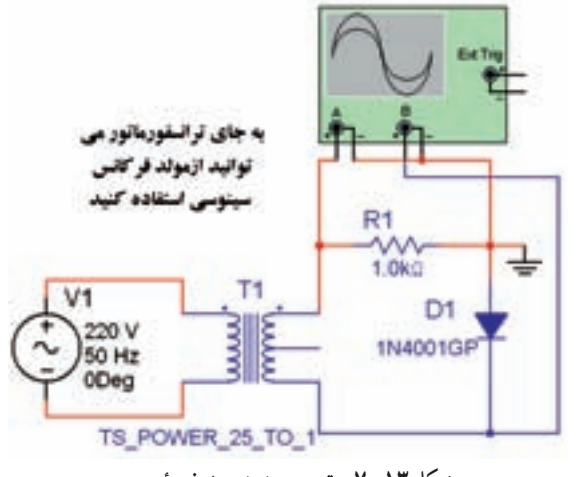

**شکل ١٣ــ٧ــ ترسيم منحنی مشخصۀ ديود**

با توجه به مقدار مقاومت KΩ١ محور افقی و محور قائم منحنی ديود را بهطور صحيح درجهبندی کنيد.

٭ **١٤ــ ٥ ــ٧ــ** مقدار مقاومت استاتيکی ديود را در سه نقطه از منحنی محاسبه کنيد و بنويسيد. انتخاب نقاط بر عهده خودتان است.

٭ **١٥ــ ٥ ــ٧ــ** فرکانس فانکشن ژنراتور را روی ٔ اسيلوسکوپ Hz ٠/١ بگذاريد. به منحنی ظاهر شدهروی صفحه توجه کنيد. ايا نقطهٔ نورانی در مسير ترسيم منحنی حرکت می کند، توضيح دهيد.

٭ **١٦ــ ٥ ــ٧ــ** با استفاده از منحنی ديود، مقدار ولتاژ هدايت ديود و ولتاژ معکوسی که در دو سر آن افت میکند را بهدست آوريد.

٭ **١٧ــ ٥ ــ٧ــ** ٤ عدد ديود زنر سالم و سوخته را در يک جعبه بريزيد. سپس با استفاده از مولتیمتر ديجيتالی ابتدا ديودهای سالم و معيوب را از يکديگر جدا کنيد، دلايل سالم يا معيوببودن آنهارا بنويسيد. سپسجنسوپايههایديودهایزنر سالم را با مولتیمتر مشخص کنيدو در جدول ٤ــ٧ بنويسيد. ٭ **١٨ــ ٥ ــ٧ــ** مراحل اجراشده در اين آزمايش را با استفاده از نرم|فزار مولتیسیم تجربه کنید و دربارهٔ نتایج حاصل شده بهطور خلاصه شرح دهيد.

٭ **٦ ــ٧ــ جمعبندی** آنچه را که در اين آزمايش آموختهايد بهطور خلاصه جمعبندی کنيد.

**٧ــ٧ــ الگوی پرسش**

**کامل کردنی** ٔ ولتاژ پتانسيل سد برای ديودهای **١ــ٧ــ٧ــ** اندازه ژرمانيومی حدود ... تا ... ولت و برای ديودهای سيليسيومی حدود ...... تا ...... ولت است. **٢ــ ٧ــ٧ــ**دراستانداردآمريکايیبراینامگذاریديودها از علامت ...... استفاده می کنند.

١) ١ به X يا ١CH ٢ به Y يا ٢CH  $GND \triangle Y$ ٢) ١ به X يا ١CH ٢ به GND  $CHY \cup Y \cup Y$  $CHY \cup Y \cup Y$ ٢ به X يا ١CH ٣ به GND ٤) ١ به GND ٢ به X يا ١CH ٣ به Y يا ٢CH

> **صحيح ياغلط ٣ــ ٧ــ٧ــ** در استاندارد ژاپنی برای نامگذاری ديودها ازعلامت S١ استفاده میکنند. صحيح□ غلط□ **٤ــ ٧ــ٧ــ**ديود A/١V١٠٠ میتوانددرگرايشمستقيم

> ولتاژ V١٠٠ را تحمل میکند و قادر به عبور جريان يک آمپر است.

صحيح□ غلط□

**چهارگزينهای** ٔ ولتآمپر ديود **٥ ــ ٧ــ٧ــ** برای رسم منحنی مشخصه توسط مدار شکل ١٤ــ٧ کدامروش اتصال اسيلوسکوپ به مدار صحيح است؟

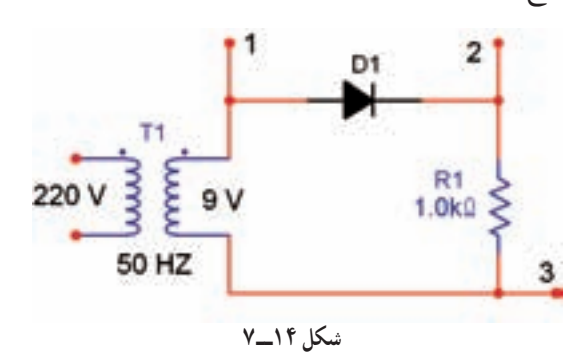

**تشريحی و محاسباتی** ٔولتآمپريکديودسيليکونی **٦ ــ٧ــ٧ــ**منحنیمشخصه را با مقادير دلخواه در باياس موافق و مخالف رسم کنيد. **٧ــ٧ــ٧ــ** مقاومت استاتيکی ديود را در نقاط A و B روی منحنی مشخصهٔ شکل ۱۵\_۷ محاسبه کنید.

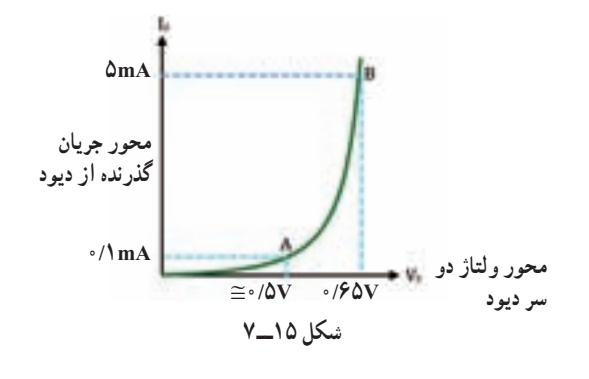

**٨ ــ٧ــ ارزشيابی** پس از اتمام آزمايش و پاسخ به الگوی پرسش و اجرای فعاليتهای نرمافزاری و تنظيم کامل کتاب گزارش کار، در زمان تعيين شده برای ارزشيابی مراجعه کنيد.